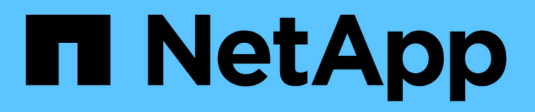

## **Get started in Google Cloud**

Cloud Volumes ONTAP

NetApp April 23, 2024

This PDF was generated from https://docs.netapp.com/us-en/bluexp-cloud-volumes-ontap/task-gettingstarted-gcp.html on April 23, 2024. Always check docs.netapp.com for the latest.

# **Table of Contents**

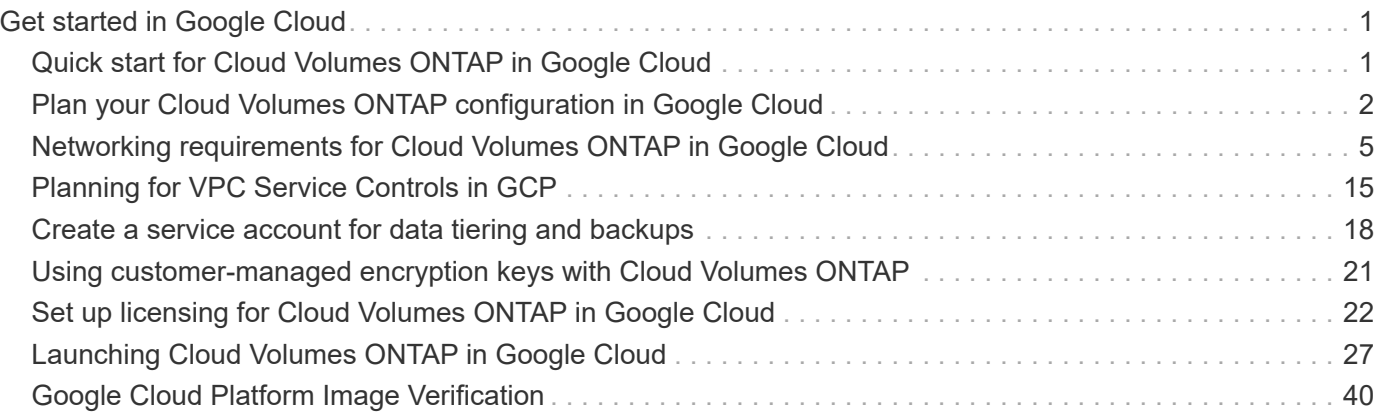

# <span id="page-2-0"></span>**Get started in Google Cloud**

## <span id="page-2-1"></span>**Quick start for Cloud Volumes ONTAP in Google Cloud**

Get started with Cloud Volumes ONTAP for Google Cloud in a few steps.

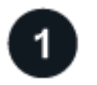

### **Create a Connector**

If you don't have a [Connector](https://docs.netapp.com/us-en/bluexp-setup-admin/concept-connectors.html) yet, an Account Admin needs to create one. [Learn how to create a Connector in](https://docs.netapp.com/us-en/bluexp-setup-admin/task-quick-start-connector-google.html) [Google Cloud](https://docs.netapp.com/us-en/bluexp-setup-admin/task-quick-start-connector-google.html)

Note that if you want to deploy Cloud Volumes ONTAP in a subnet where no internet access is available, then you need to manually install the Connector and access the BlueXP user interface that's running on that Connector. [Learn how to manually install the Connector in a location without internet access](https://docs.netapp.com/us-en/bluexp-setup-admin/task-quick-start-private-mode.html)

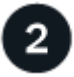

### **Plan your configuration**

BlueXP offers preconfigured packages that match your workload requirements, or you can create your own configuration. If you choose your own configuration, you should understand the options available to you.

[Learn more about planning your configuration](#page-3-0).

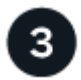

### **Set up your networking**

- a. Ensure that your VPC and subnets will support connectivity between the Connector and Cloud Volumes ONTAP.
- b. If you plan to enable data tiering, [configure the Cloud Volumes ONTAP subnet for Private Google Access.](https://cloud.google.com/vpc/docs/configure-private-google-access)
- c. If you're deploying an HA pair, ensure that you have four VPCs, each with their own subnet.
- d. If you're using a shared VPC, provide the *Compute Network User* role to the Connector service account.
- e. Enable outbound internet access from the target VPC for NetApp AutoSupport.

This step isn't required if you're deploying Cloud Volumes ONTAP in a location where no internet access is available.

[Learn more about networking requirements.](#page-6-0)

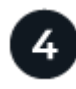

### **Set up a service account**

Cloud Volumes ONTAP requires a Google Cloud service account for two purposes. The first is when you enable [data tiering](https://docs.netapp.com/us-en/bluexp-cloud-volumes-ontap/concept-data-tiering.html) to tier cold data to low-cost object storage in Google Cloud. The second is when you enable the [BlueXP backup and recovery](https://docs.netapp.com/us-en/bluexp-backup-recovery/concept-backup-to-cloud.html) to back up volumes to low-cost object storage.

You can set up one service account and use it for both purposes. The service account must have the **Storage Admin** role.

[Read step-by-step instructions.](#page-19-0)

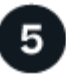

### **Enable Google Cloud APIs**

[Enable the following Google Cloud APIs in your project.](https://cloud.google.com/apis/docs/getting-started#enabling_apis) These APIs are required to deploy the Connector and Cloud Volumes ONTAP.

- Cloud Deployment Manager V2 API
- Cloud Logging API
- Cloud Resource Manager API
- Compute Engine API
- Identity and Access Management (IAM) API

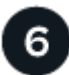

### **Launch Cloud Volumes ONTAP using BlueXP**

Click **Add Working Environment**, select the type of system that you would like to deploy, and complete the steps in the wizard. [Read step-by-step instructions.](#page-28-0)

### **Related links**

- [Creating a Connector from BlueXP](https://docs.netapp.com/us-en/bluexp-setup-admin/task-quick-start-connector-google.html)
- [Installing the Connector software on a Linux host](https://docs.netapp.com/us-en/bluexp-setup-admin/task-install-connector-on-prem.html)
- [What BlueXP does with Google Cloud permissions](https://docs.netapp.com/us-en/bluexp-setup-admin/reference-permissions-gcp.html)

## <span id="page-3-0"></span>**Plan your Cloud Volumes ONTAP configuration in Google Cloud**

When you deploy Cloud Volumes ONTAP in Google Cloud, you can choose a preconfigured system that matches your workload requirements, or you can create your own configuration. If you choose your own configuration, you should understand the options available to you.

### **Choose a Cloud Volumes ONTAP license**

Several licensing options are available for Cloud Volumes ONTAP. Each option enables you to choose a consumption model that meets your needs.

- [Learn about licensing options for Cloud Volumes ONTAP](https://docs.netapp.com/us-en/bluexp-cloud-volumes-ontap/concept-licensing.html)
- [Learn how to set up licensing](#page-23-0)

### **Choose a supported region**

Cloud Volumes ONTAP is supported in most Google Cloud regions. [View the full list of supported regions.](https://cloud.netapp.com/cloud-volumes-global-regions)

### **Choose a supported machine type**

Cloud Volumes ONTAP supports several machine types, depending on the license type that you choose.

[Supported configurations for Cloud Volumes ONTAP in GCP](https://docs.netapp.com/us-en/cloud-volumes-ontap-relnotes/reference-configs-gcp.html)

### **Understand storage limits**

The raw capacity limit for a Cloud Volumes ONTAP system is tied to the license. Additional limits impact the size of aggregates and volumes. You should be aware of these limits as you plan your configuration.

[Storage limits for Cloud Volumes ONTAP in GCP](https://docs.netapp.com/us-en/cloud-volumes-ontap-relnotes/reference-limits-gcp.html)

### **Size your system in GCP**

Sizing your Cloud Volumes ONTAP system can help you meet requirements for performance and capacity. You should be aware of a few key points when choosing a machine type, disk type, and disk size:

### **Machine type**

Look at the supported machine types in the [Cloud Volumes ONTAP Release Notes](http://docs.netapp.com/cloud-volumes-ontap/us-en/index.html) and then review details from Google about each supported machine type. Match your workload requirements to the number of vCPUs and memory for the machine type. Note that each CPU core increases networking performance.

Refer to the following for more details:

- [Google Cloud documentation: N1 standard machine types](https://cloud.google.com/compute/docs/machine-types#n1_machine_types)
- [Google Cloud documentation: Performance](https://cloud.google.com/docs/compare/data-centers/networking#performance)

### **GCP disk type**

When you create volumes for Cloud Volumes ONTAP, you need to choose the underlying cloud storage that Cloud Volumes ONTAP uses for a disk. The disk type can be any of the following:

- *Zonal SSD persistent disks*: SSD persistent disks are best for workloads that require high rates of random IOPS.
- *Zonal Balanced persistent disks*: These SSDs balance performance and cost by providing lower IOPS per GB.
- *Zonal Standard persistent disks* : Standard persistent disks are economical and can handle sequential read/write operations.

For more details, see [Google Cloud documentation: Zonal Persistent disks \(Standard and SSD\)](https://cloud.google.com/compute/docs/disks/#pdspecs).

### **GCP disk size**

You need to choose an initial disk size when you deploy a Cloud Volumes ONTAP system. After that you can let BlueXP manage a system's capacity for you, but if you want to build aggregates yourself, be aware of the following:

- All disks in an aggregate must be the same size.
- Determine the space that you need, while taking performance into consideration.
- The performance of persistent disks scales automatically with disk size and the number of vCPUs available to the system.

Refer to the following for more details:

- [Google Cloud documentation: Zonal Persistent disks \(Standard and SSD\)](https://cloud.google.com/compute/docs/disks/#pdspecs)
- [Google Cloud documentation: Optimizing Persistent Disk and Local SSD Performance](https://cloud.google.com/compute/docs/disks/performance)

### **View default system disks**

In addition to the storage for user data, BlueXP also purchases cloud storage for Cloud Volumes ONTAP system data (boot data, root data, core data, and NVRAM). For planning purposes, it might help for you to review these details before you deploy Cloud Volumes ONTAP.

- [View the default disks for Cloud Volumes ONTAP system data in Google Cloud.](https://docs.netapp.com/us-en/bluexp-cloud-volumes-ontap/reference-default-configs.html#google-cloud-single-node)
- [Google Cloud docs: Resource quotas](https://cloud.google.com/compute/quotas)

Google Cloud Compute Engine enforces quotas on resource usage so you should ensure that you haven't reached your limit before you deploy Cloud Volumes ONTAP.

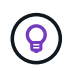

The Connector also requires a system disk. [View details about the Connector's default](https://docs.netapp.com/us-en/bluexp-setup-admin/reference-connector-default-config.html) [configuration](https://docs.netapp.com/us-en/bluexp-setup-admin/reference-connector-default-config.html).

### **Collect networking information**

When you deploy Cloud Volumes ONTAP in GCP, you need to specify details about your virtual network. You can use a worksheet to collect the information from your administrator.

### **Network information for a single-node system**

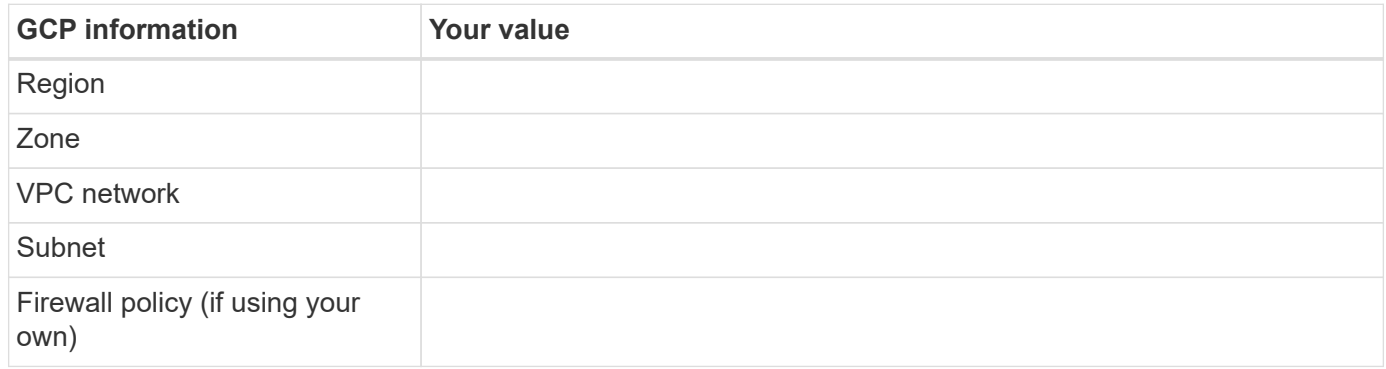

### **Network information for an HA pair in multiple zones**

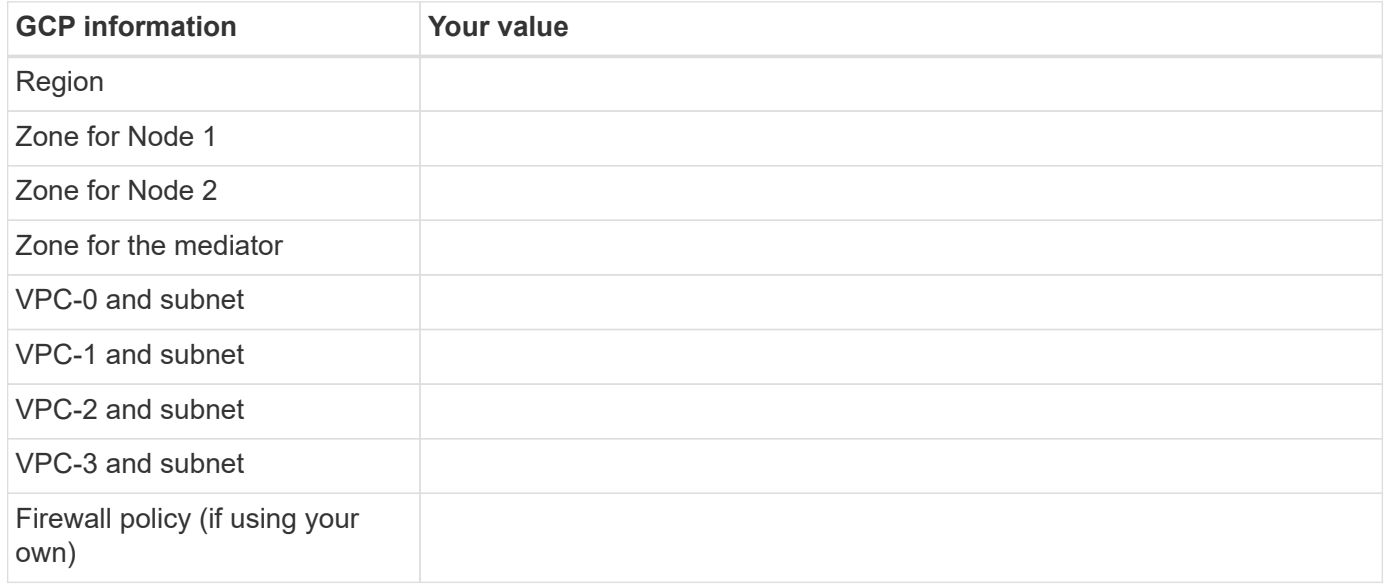

### **Network information for an HA pair in a single zone**

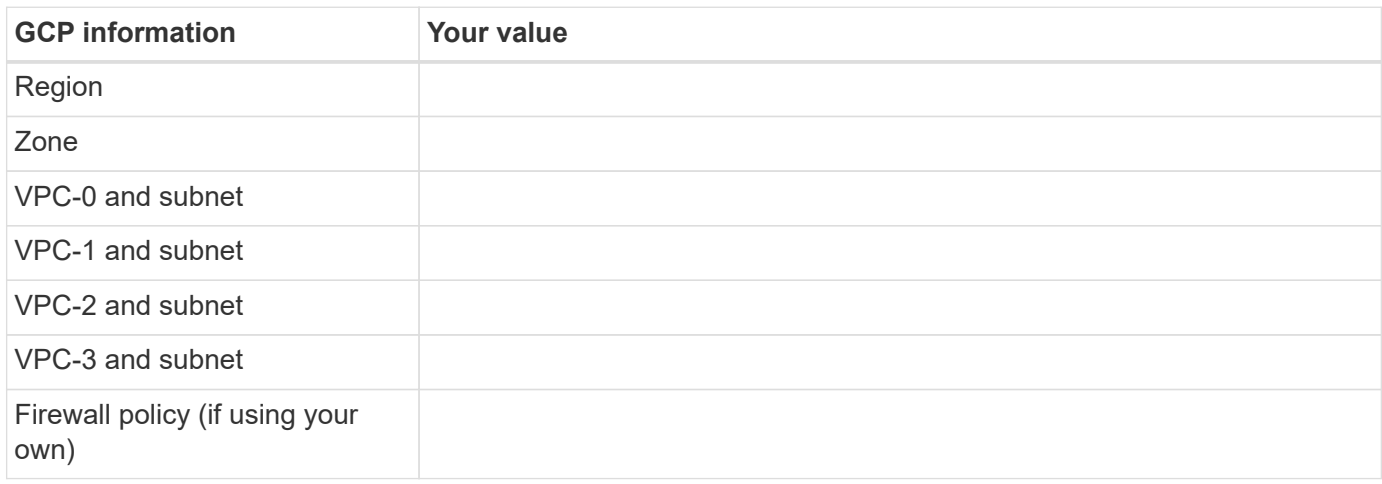

### **Choose a write speed**

BlueXP enables you to choose a write speed setting for Cloud Volumes ONTAP, except for high availability (HA) pairs in Google Cloud. Before you choose a write speed, you should understand the differences between the normal and high settings and risks and recommendations when using high write speed. [Learn more about](https://docs.netapp.com/us-en/bluexp-cloud-volumes-ontap/concept-write-speed.html) [write speed.](https://docs.netapp.com/us-en/bluexp-cloud-volumes-ontap/concept-write-speed.html)

### **Choose a volume usage profile**

ONTAP includes several storage efficiency features that can reduce the total amount of storage that you need. When you create a volume in BlueXP, you can choose a profile that enables these features or a profile that disables them. You should learn more about these features to help you decide which profile to use.

NetApp storage efficiency features provide the following benefits:

### **Thin provisioning**

Presents more logical storage to hosts or users than you actually have in your physical storage pool. Instead of preallocating storage space, storage space is allocated dynamically to each volume as data is written.

### **Deduplication**

Improves efficiency by locating identical blocks of data and replacing them with references to a single shared block. This technique reduces storage capacity requirements by eliminating redundant blocks of data that reside in the same volume.

### **Compression**

Reduces the physical capacity required to store data by compressing data within a volume on primary, secondary, and archive storage.

## <span id="page-6-0"></span>**Networking requirements for Cloud Volumes ONTAP in Google Cloud**

Set up your Google Cloud networking so Cloud Volumes ONTAP systems can operate properly.

If you want to deploy an HA pair, you should [learn how HA pairs work in Google Cloud.](https://docs.netapp.com/us-en/bluexp-cloud-volumes-ontap/concept-ha-google-cloud.html)

### **Requirements for Cloud Volumes ONTAP**

The following requirements must be met in Google Cloud.

### **Requirements specific to single node systems**

If you want to deploy a single node system, ensure that your networking meets the following requirements.

#### **One VPC**

One Virtual Private Cloud (VPC) is required for a single node system.

#### **Private IP addresses**

BlueXP allocates 3 or 4 private IP addresses to a single node system in Google Cloud.

You can skip creation of the storage VM (SVM) management LIF if you deploy Cloud Volumes ONTAP using the API and specify the following flag:

skipSvmManagementLif: true

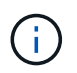

A LIF is an IP address associated with a physical port. A storage VM (SVM) management LIF is required for management tools like SnapCenter.

#### **Requirements specific to HA pairs**

If you want to deploy an HA pair, ensure that your networking meets the following requirements.

#### **One or multiple zones**

You can ensure the high availability of your data by deploying an HA configuration across multiple or in a single zone. BlueXP will prompt you to choose multiple zones or a single zone when you create the HA pair.

• Multiple zones (recommended)

Deploying an HA configuration across three zones ensures continuous data availability if a failure occurs within a zone. Note that write performance is slightly lower compared to using a single zone, but it's minimal.

• Single zone

When deployed in a single zone, a Cloud Volumes ONTAP HA configuration uses a spread placement policy. This policy ensures that an HA configuration is protected from a single point of failure within the zone, without having to use separate zones to achieve fault isolation.

This deployment model does lower your costs because there are no data egress charges between zones.

#### **Four Virtual Private Clouds**

Four Virtual Private Clouds (VPCs) are required for an HA configuration. Four VPCs are required because Google Cloud requires that each network interface resides in a separate VPC network.

BlueXP will prompt you to choose four VPCs when you create the HA pair:

- VPC-0 for inbound connections to the data and nodes
- VPC-1, VPC-2, and VPC-3 for internal communication between the nodes and the HA mediator

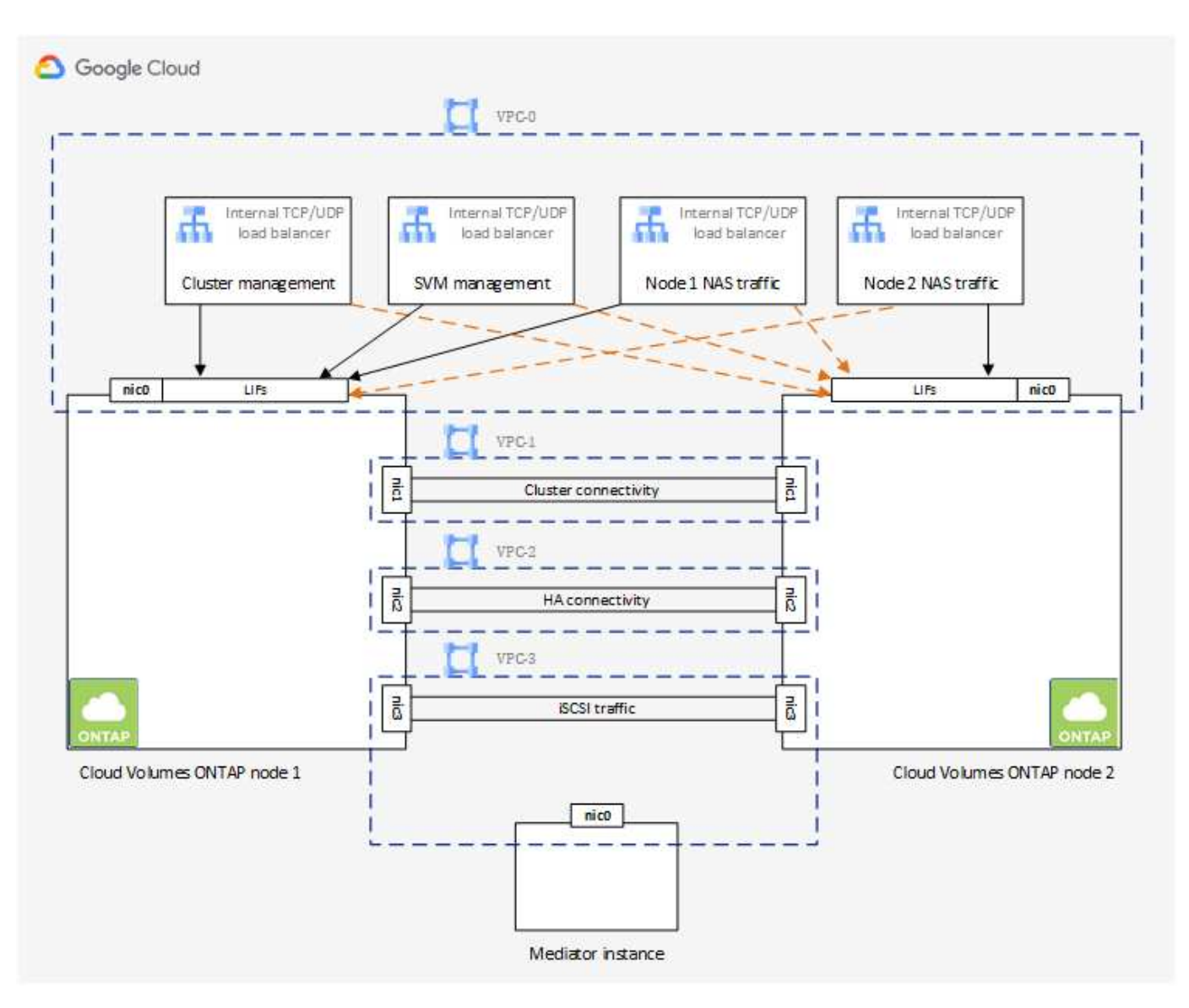

#### **Subnets**

A private subnet is required for each VPC.

If you place the Connector in VPC-0, then you will need to enable Private Google Access on the subnet to access the APIs and to enable data tiering.

The subnets in these VPCs must have distinct CIDR ranges. They can't have overlapping CIDR ranges.

#### **Private IP addresses**

BlueXP automatically allocates the required number of private IP addresses to Cloud Volumes ONTAP in Google Cloud. You need to make sure that your networking has enough private addresses available.

The number of LIFs that BlueXP allocates for Cloud Volumes ONTAP depends on whether you deploy a single node system or an HA pair. A LIF is an IP address associated with a physical port. An SVM management LIF is required for management tools like SnapCenter.

### • **Single node**

BlueXP allocates 4 IP addresses to a single node system:

- Node management LIF
- Cluster management LIF
- iSCSI data LIF

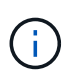

An iSCSI LIF provides client access over the iSCSI protocol and is used by the system for other important networking workflows. These LIFs are required and should not be deleted.

◦ NAS LIF

You can skip creation of the storage VM (SVM) management LIF if you deploy Cloud Volumes ONTAP using the API and specify the following flag:

skipSvmManagementLif: true

### • **HA pair**

BlueXP allocates 12-13 IP addresses to an HA pair:

- 2 Node management LIFs (e0a)
- 1 Cluster management LIF (e0a)
- 2 iSCSI LIFs (e0a)

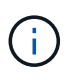

An iSCSI LIF provides client access over the iSCSI protocol and is used by the system for other important networking workflows. These LIFs are required and should not be deleted.

- 1 or 2 NAS LIFs (e0a)
- 2 Cluster LIFs (e0b)
- 2 HA Interconnect IP addresses (e0c)
- 2 RSM iSCSI IP addresses (e0d)

You can skip creation of the storage VM (SVM) management LIF if you deploy Cloud Volumes ONTAP using the API and specify the following flag:

skipSvmManagementLif: true

#### **Internal load balancers**

BlueXP automatically creates four Google Cloud internal load balancers (TCP/UDP) that manage incoming traffic to the Cloud Volumes ONTAP HA pair. No setup is required from your end. We've listed this as a requirement simply to inform you of the network traffic and to mitigate any security concerns.

One load balancer is for cluster management, one is for storage VM (SVM) management, one is for NAS traffic to node 1, and the last is for NAS traffic to node 2.

The setup for each load balancer is as follows:

- One shared private IP address
- One global health check

By default, the ports used by the health check are 63001, 63002, and 63003.

- One regional TCP backend service
- One regional UDP backend service
- One TCP forwarding rule
- One UDP forwarding rule
- Global access is disabled

Even though global access is disabled by default, enabling it post deployment is supported. We disabled it because cross region traffic will have significantly higher latencies. We wanted to ensure that you didn't have a negative experience due to accidental cross region mounts. Enabling this option is specific to your business needs.

### **Shared VPCs**

Cloud Volumes ONTAP and the Connector are supported in a Google Cloud shared VPC and also in standalone VPCs.

For a single node system, the VPC can be either a shared VPC or a standalone VPC.

For an HA pair, four VPCs are required. Each of those VPCs can be either shared or standalone. For example, VPC-0 could be a shared VPC, while VPC-1, VPC-2, and VPC-3 could be standalone VPCs.

A shared VPC enables you to configure and centrally manage virtual networks across multiple projects. You can set up shared VPC networks in the *host project* and deploy the Connector and Cloud Volumes ONTAP virtual machine instances in a *service project*. [Google Cloud documentation: Shared VPC overview.](https://cloud.google.com/vpc/docs/shared-vpc)

[Review the required shared VPC permissions covered in Connector deployment](https://docs.netapp.com/us-en/bluexp-setup-admin/task-quick-start-connector-google.html)

### **Packet mirroring in VPCs**

[Packet mirroring](https://cloud.google.com/vpc/docs/packet-mirroring) must be disabled in the Google Cloud subnet in which you deploy Cloud Volumes ONTAP. Cloud Volumes ONTAP can't operate properly if packet mirroring is enabled.

### **Outbound internet access**

Cloud Volumes ONTAP requires outbound internet access for NetApp AutoSupport, which proactively monitors the health of your system and sends messages to NetApp technical support.

Routing and firewall policies must allow HTTP/HTTPS traffic to the following endpoints so Cloud Volumes ONTAP can send AutoSupport messages:

- https://support.netapp.com/aods/asupmessage
- https://support.netapp.com/asupprod/post/1.0/postAsup

If an outbound internet connection isn't available to send AutoSupport messages, BlueXP automatically configures your Cloud Volumes ONTAP systems to use the Connector as a proxy server. The only requirement is to ensure that the Connector's firewall allows *inbound* connections over port 3128. You'll need to open this port after you deploy the Connector.

If you defined strict outbound rules for Cloud Volumes ONTAP, then you'll also need to ensure that the Cloud Volumes ONTAP firewall allows *outbound* connections over port 3128.

After you've verified that outbound internet access is available, you can test AutoSupport to ensure that it can send messages. For instructions, refer to [ONTAP docs: Set up AutoSupport](https://docs.netapp.com/us-en/ontap/system-admin/setup-autosupport-task.html).

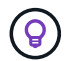

If you're using an HA pair, the HA mediator doesn't require outbound internet access.

If BlueXP notifies you that AutoSupport messages can't be sent, [troubleshoot your AutoSupport configuration.](https://docs.netapp.com/us-en/bluexp-cloud-volumes-ontap/task-verify-autosupport.html#troubleshoot-your-autosupport-configuration)

### **Firewall rules**

You don't need to create firewall rules because BlueXP does that for you. If you need to use your own, refer to the firewall rules listed below.

Note that two sets of firewall rules are required for an HA configuration:

- One set of rules for HA components in VPC-0. These rules enable data access to Cloud Volumes ONTAP. [Learn more.](#page-11-0)
- Another set of rules for HA components in VPC-1, VPC-2, and VPC-3. These rules are open for inbound & outbound communication between the HA components. [Learn more](#page-11-0).

If you want to tier cold data to a Google Cloud Storage bucket, the subnet in which Cloud Volumes ONTAP resides must be configured for Private Google Access (if you're using an HA pair, this is the subnet in VPC-0). For instructions, refer to [Google Cloud documentation: Configuring Private Google Access.](https://cloud.google.com/vpc/docs/configure-private-google-access)

For additional steps required to set up data tiering in BlueXP, see [Tiering cold data to low-cost object storage.](https://docs.netapp.com/us-en/bluexp-cloud-volumes-ontap/task-tiering.html)

### **Connections to ONTAP systems in other networks**

To replicate data between a Cloud Volumes ONTAP system in Google Cloud and ONTAP systems in other networks, you must have a VPN connection between the VPC and the other network—for example, your corporate network.

For instructions, refer to [Google Cloud documentation: Cloud VPN overview.](https://cloud.google.com/vpn/docs/concepts/overview)

#### <span id="page-11-0"></span>**Firewall rules**

BlueXP creates Google Cloud firewall rules that include the inbound and outbound rules that Cloud Volumes ONTAP needs to operate successfully. You might want to refer to the ports for testing purposes or if you prefer to use your own firewall rules.

The firewall rules for Cloud Volumes ONTAP requires both inbound and outbound rules. If you're deploying an HA configuration, these are the firewall rules for Cloud Volumes ONTAP in VPC-0.

Note that two sets of firewall rules are required for an HA configuration:

- One set of rules for HA components in VPC-0. These rules enable data access to Cloud Volumes ONTAP.
- Another set of rules for HA components in VPC-1, VPC-2, and VPC-3. These rules are open for inbound & outbound communication between the HA components. [Learn more](#page-16-1).

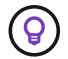

Looking for information about the Connector? [View firewall rules for the Connector](https://docs.netapp.com/us-en/bluexp-setup-admin/reference-ports-gcp.html)

#### **Inbound rules**

When you create a working environment, you can choose the source filter for the predefined firewall policy during deployment:

- **Selected VPC only**: the source filter for inbound traffic is the subnet range of the VPC for the Cloud Volumes ONTAP system and the subnet range of the VPC where the Connector resides. This is the recommended option.
- **All VPCs**: the source filter for inbound traffic is the 0.0.0.0/0 IP range.

If you use your own firewall policy, ensure that you add all networks that need to communicate with Cloud Volumes ONTAP, but also ensure to add both address ranges to allow the internal Google Load Balancer to function correctly. These addresses are 130.211.0.0/22 and 35.191.0.0/16. For more information, refer to [Google Cloud documentation: Load Balancer Firewall Rules](https://cloud.google.com/load-balancing/docs/tcp#firewall_rules).

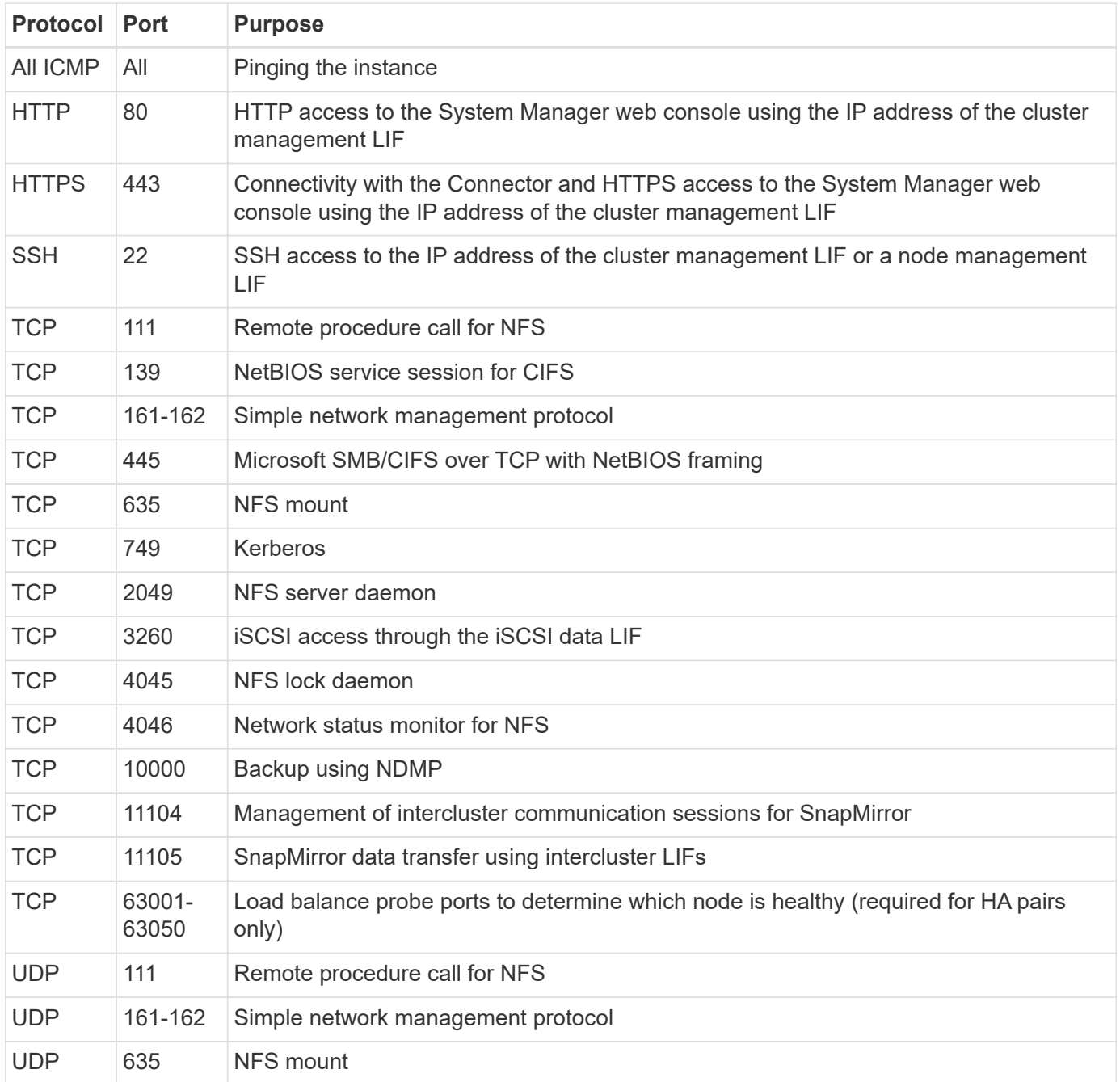

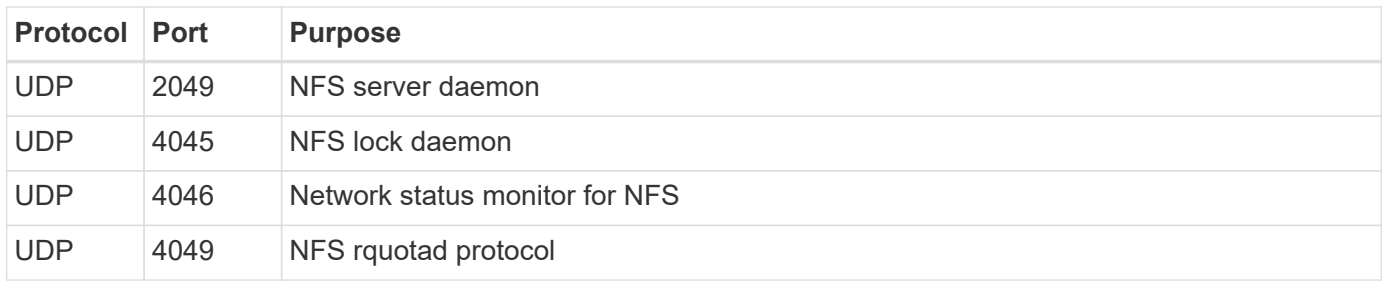

### **Outbound rules**

The predefined security group for Cloud Volumes ONTAP opens all outbound traffic. If that is acceptable, follow the basic outbound rules. If you need more rigid rules, use the advanced outbound rules.

### **Basic outbound rules**

The predefined security group for Cloud Volumes ONTAP includes the following outbound rules.

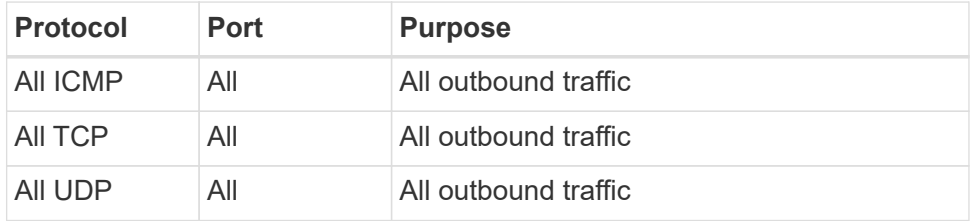

### **Advanced outbound rules**

If you need rigid rules for outbound traffic, you can use the following information to open only those ports that are required for outbound communication by Cloud Volumes ONTAP.

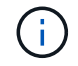

The source is the interface (IP address) on the Cloud Volumes ONTAP system.

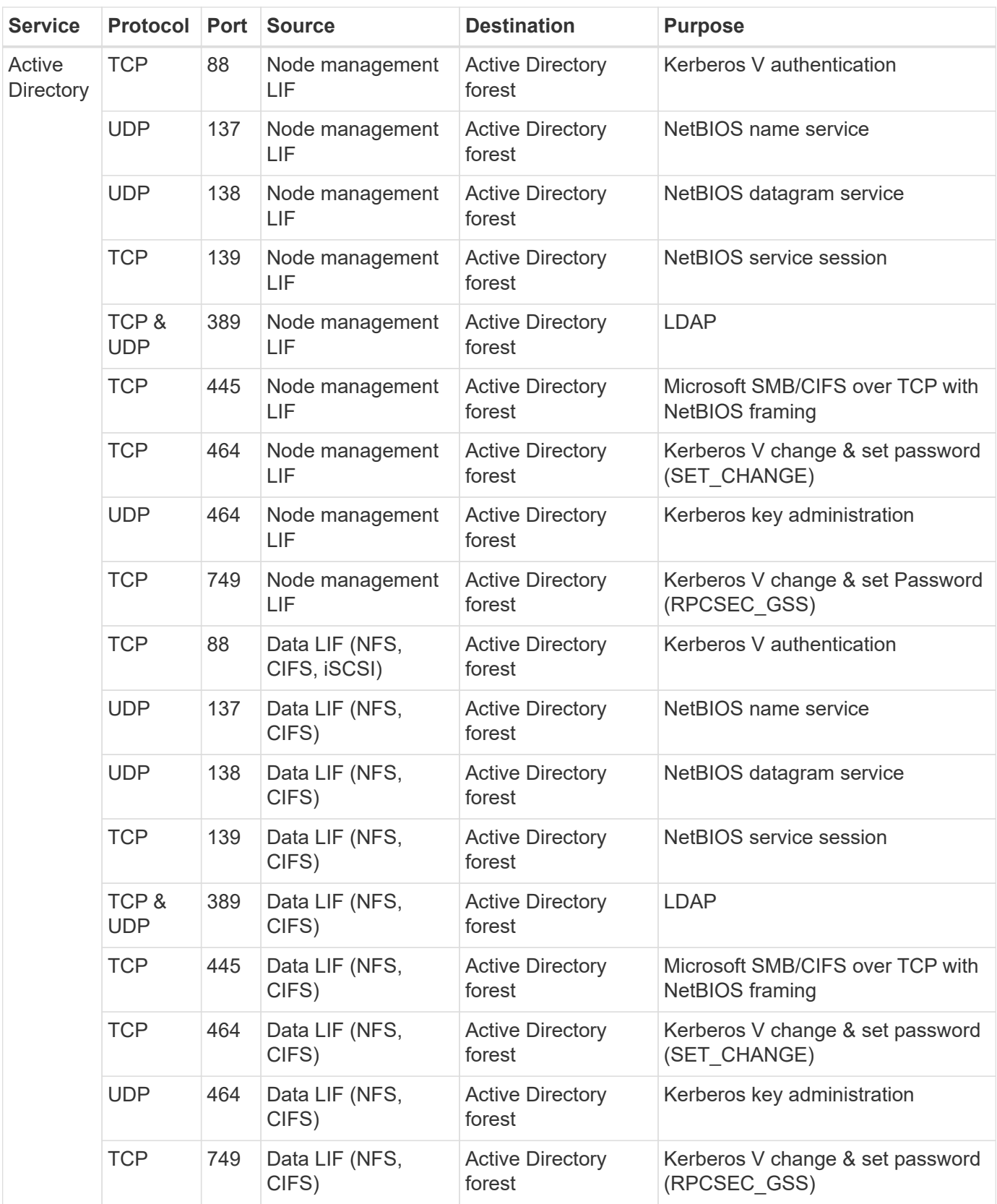

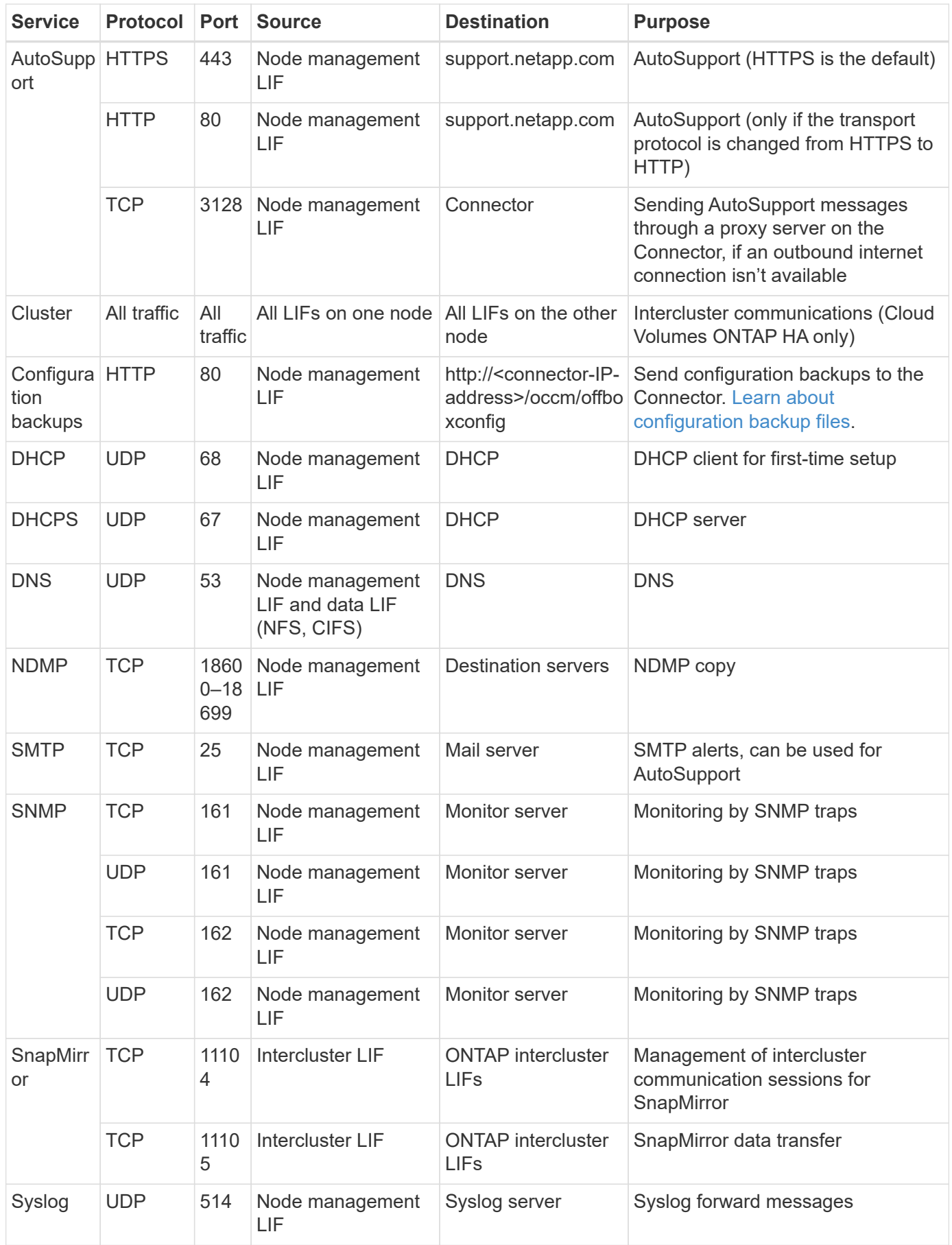

#### <span id="page-16-1"></span>**Rules for VPC-1, VPC-2, and VPC-3**

In Google Cloud, an HA configuration is deployed across four VPCs. The firewall rules needed for the HA configuration in VPC-0 are [listed above for Cloud Volumes ONTAP](#page-11-0).

Meanwhile, the predefined firewall rules that BlueXP creates for instances in VPC-1, VPC-2, and VPC-3 enables ingress communication over *all* protocols and ports. These rules enable communication between HA nodes.

Communication from the HA nodes to the HA mediator takes place over port 3260 (iSCSI).

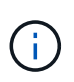

To enable high write speed for new Google Cloud HA pair deployments, a maximum transmission unit (MTU) of at least 8,896 bytes is required for VPC-1, VPC-2, and VPC-3. If you choose to upgrade existing VPC-1, VPC-2, and VPC-3 to an MTU of 8,896 bytes, you must shutdown all existing HA systems using these VPCs during the configuration process.

### **Requirements for the Connector**

If you haven't created a Connector yet, you should review networking requirements for the Connector as well.

- [View networking requirements for the Connector](https://docs.netapp.com/us-en/bluexp-setup-admin/task-quick-start-connector-google.html)
- [Firewall rules in Google Cloud](https://docs.netapp.com/us-en/bluexp-setup-admin/reference-ports-gcp.html)

## <span id="page-16-0"></span>**Planning for VPC Service Controls in GCP**

When choosing to lock down your Google Cloud environment with VPC Service Controls, you should understand how BlueXP and Cloud Volumes ONTAP interact with the Google Cloud APIs, as well as how to configure your service perimeter to deploy BlueXP and Cloud Volumes ONTAP.

VPC Service Controls enable you to control access to Google-managed services outside of a trusted perimeter, to block data access from untrusted locations, and to mitigate unauthorized data transfer risks. [Learn more about Google Cloud VPC Service Controls.](https://cloud.google.com/vpc-service-controls/docs)

### **How NetApp services communicate with VPC Service Controls**

BlueXP communicates directly with the Google Cloud APIs. This is either triggered from an external IP address outside of Google Cloud (for example, from api.services.cloud.netapp.com), or within Google Cloud from an internal address assigned to the BlueXP Connector.

Depending on the deployment style of the Connector, certain exceptions may have to be made for your service perimeter.

### **Images**

Both Cloud Volumes ONTAP and BlueXP use images from a project within GCP that is managed by NetApp. This can affect the deployment of the BlueXP Connector and Cloud Volumes ONTAP, if your organization has a policy that blocks the use of images that are not hosted within the organization.

You can deploy a Connector manually using the manual installation method, but Cloud Volumes ONTAP will also need to pull images from the NetApp project. You must provide an allowed list in order to deploy a Connector and Cloud Volumes ONTAP.

### **Deploying a Connector**

The user who deploys a Connector needs to be able to reference an image hosted in the projectId *netappcloudmanager* and the project number *14190056516*.

### **Deploying Cloud Volumes ONTAP**

- The BlueXP service account needs to reference an image hosted in the projectId *netapp-cloudmanager* and the project number *14190056516* from the service project.
- The service account for the default Google APIs Service Agent needs to reference an image hosted in the projectId *netapp-cloudmanager* and the project number *14190056516* from the service project.

Examples of the rules needed for pulling these images with VPC Service Controls are defined below.

### **VPC Service Controls perimeter policies**

Policies allow exceptions to the VPC Service Controls rule sets. For more information about policies, please visit the [GCP VPC Service Controls Policy Documentation](https://cloud.google.com/vpc-service-controls/docs/ingress-egress-rules#policy-model).

To set the policies that BlueXP requires, navigate to your VPC Service Controls Perimeter within your organization and add the following policies. The fields should match the options given in the VPC Service Controls policy page. Also note that **all** rules are required and the **OR** parameters should be used in the rule set.

### **Ingress rules**

#### **Rule 1**

```
From:
      Identities:
           [User Email Address]
      Source > All sources allowed
To:
      Projects =
           [Service Project]
      Services =
           Service name: iam.googleapis.com
             Service methods: All actions
           Service name: compute.googleapis.com
             Service methods:All actions
```
OR

```
Rule 2
```

```
From:
      Identities:
           [User Email Address]
      Source > All sources allowed
To:
      Projects =
           [Host Project]
      Services =
           Service name: compute.googleapis.com
             Service methods: All actions
```
OR

### **Rule 3**

```
From:
      Identities:
           [Service Project Number]@cloudservices.gserviceaccount.com
      Source > All sources allowed
To:
      Projects =
           [Service Project]
           [Host Project]
      Services =
           Service name: compute.googleapis.com
           Service methods: All actions
```
### **Egress rules**

### **Rule 1:**

```
From:
      Identities:
           [Service Project Number]@cloudservices.gserviceaccount.com
To:
      Projects =
           14190056516
      Service =
           Service name: compute.googleapis.com
           Service methods: All actions
```
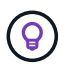

The project number outlined above is the project *netapp-cloudmanager* used by NetApp to store images for the Connector and for Cloud Volumes ONTAP.

## <span id="page-19-0"></span>**Create a service account for data tiering and backups**

Cloud Volumes ONTAP requires a Google Cloud service account for two purposes. The first is when you enable [data tiering](https://docs.netapp.com/us-en/bluexp-cloud-volumes-ontap/concept-data-tiering.html) to tier cold data to low-cost object storage in Google Cloud. The second is when you enable the [BlueXP backup and recovery](https://docs.netapp.com/us-en/bluexp-backup-recovery/concept-backup-to-cloud.html) to back up volumes to low-cost object storage.

Cloud Volumes ONTAP uses the service account to access and manage one bucket for tiered data and another bucket for backups.

You can set up one service account and use it for both purposes. The service account must have the **Storage Admin** role.

### **Steps**

- 1. In the Google Cloud console, [go to the Service accounts page](https://console.cloud.google.com/iam-admin/serviceaccounts).
- 2. Select your project.
- 3. Click **Create service account** and provide the required information.
	- a. **Service account details**: Enter a name and description.
	- b. **Grant this service account access to project**: Select the **Storage Admin** role.

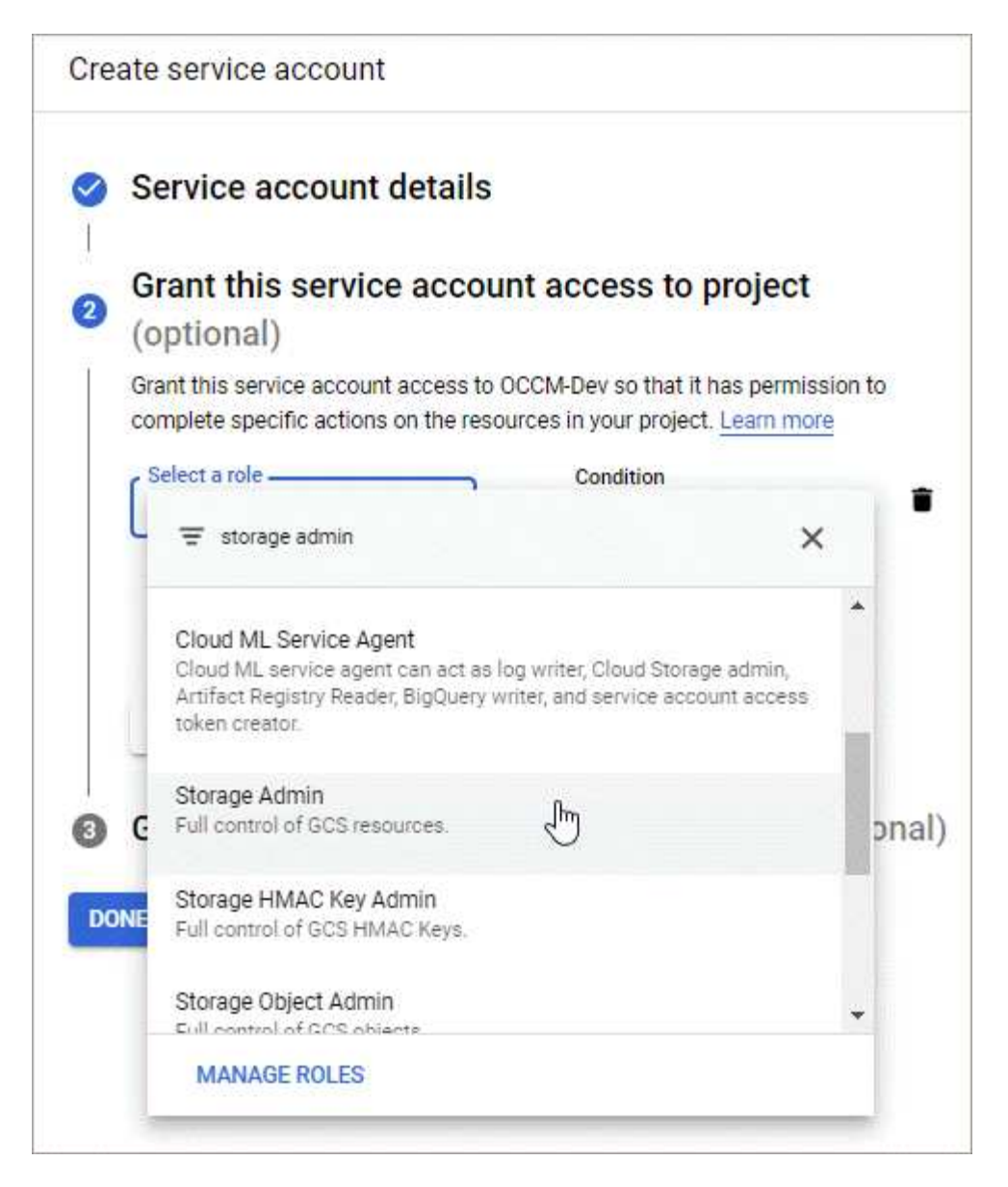

c. **Grant users access to this service account**: Add the Connector service account as a *Service Account User* to this new service account.

This step is required for data tiering only. It's not required for BlueXP backup and recovery.

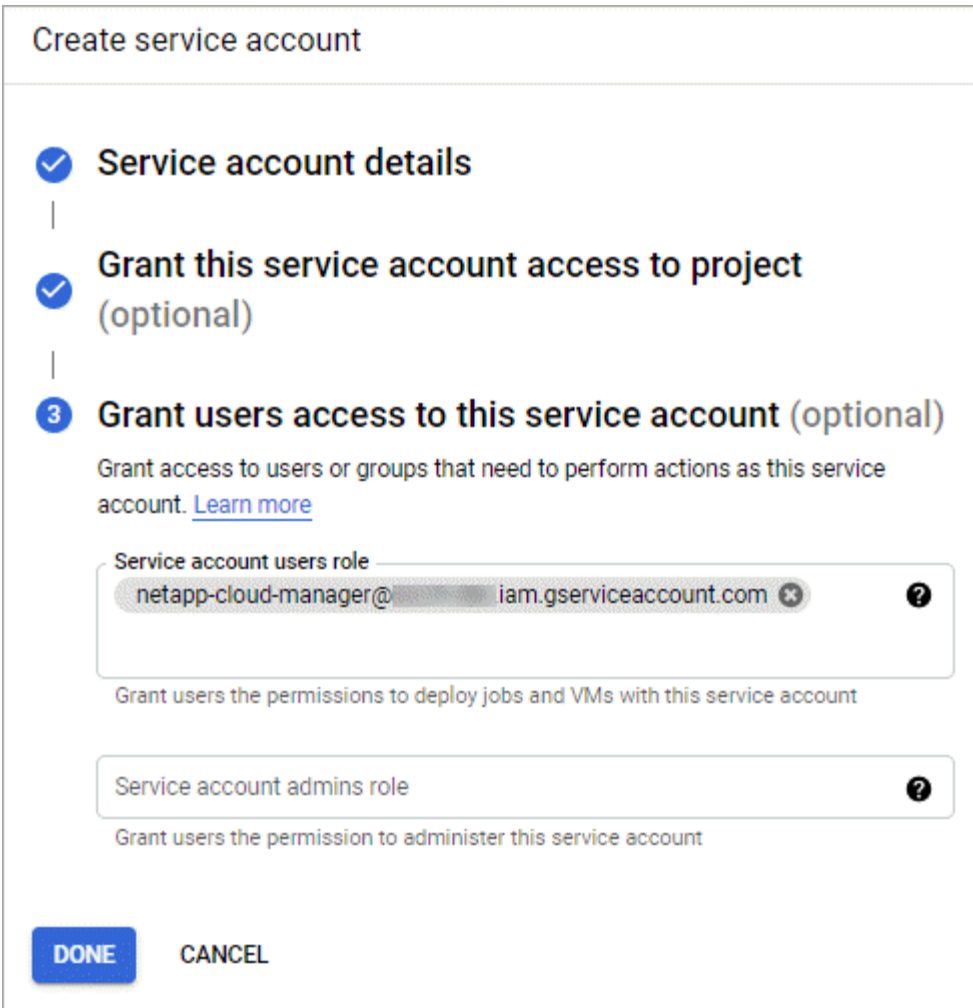

### **What's next?**

You'll need to select the service account later when you create a Cloud Volumes ONTAP working environment.

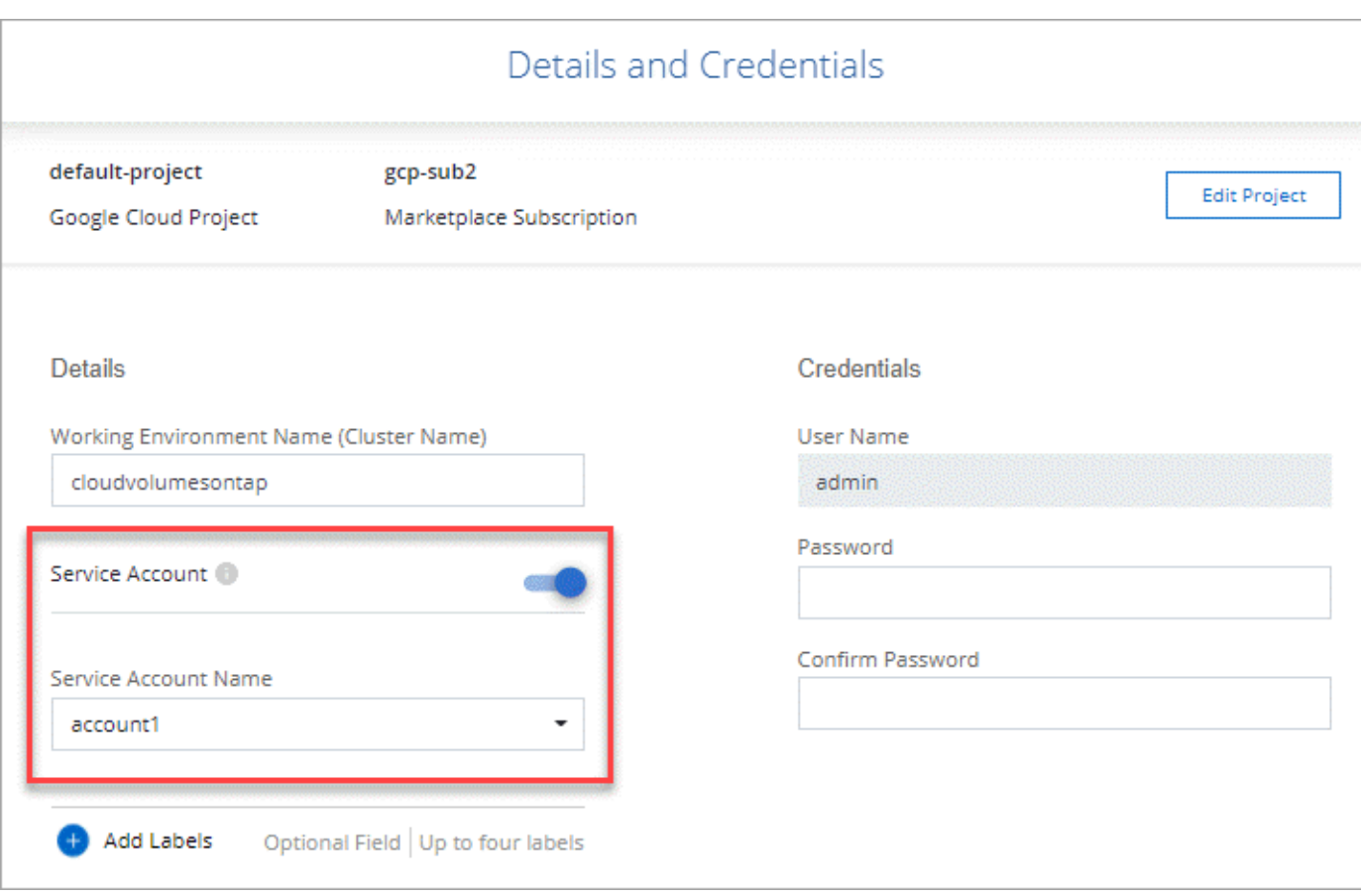

## <span id="page-22-0"></span>**Using customer-managed encryption keys with Cloud Volumes ONTAP**

While Google Cloud Storage always encrypts your data before it's written to disk, you can use the BlueXP API to create a Cloud Volumes ONTAP system that uses *customermanaged encryption keys*. These are keys that you generate and manage in GCP using the Cloud Key Management Service.

### **Steps**

1. Ensure that the BlueXP Connector service account has the correct permissions at the project level, in the project where the key is stored.

The permissions are provided in the [Connector service account permissions by default,](https://docs.netapp.com/us-en/bluexp-setup-admin/reference-permissions-gcp.html) but may not be applied if you use an alternate project for the Cloud Key Management Service.

The permissions are as follows:

- cloudkms.cryptoKeyVersions.useToEncrypt
- cloudkms.cryptoKeys.get
- cloudkms.cryptoKeys.list
- cloudkms.keyRings.list
- 2. Ensure that the service account for the [Google Compute Engine Service Agent](https://cloud.google.com/iam/docs/service-agents) has Cloud KMS

Encrypter/Decrypter permissions on the key.

The name of the service account uses the following format: "service-[service\_project\_number]@computesystem.iam.gserviceaccount.com".

[Google Cloud Documentation: Using IAM with Cloud KMS - Granting roles on a resource](https://cloud.google.com/kms/docs/iam#granting_roles_on_a_resource)

- 3. Obtain the "id" of the key by invoking the get command for the  $/qp$  /gcp/vsa/metadata/gcpencryption-keys API call or by choosing "Copy Resource Name" on the key in the GCP console.
- 4. If using customer-managed encryption keys and tiering data to object storage, BlueXP attempts to utilize the same keys that are used to encrypt the persistent disks. But you'll first need to enable Google Cloud Storage buckets to use the keys:
	- a. Find the Google Cloud Storage service agent by following the [Google Cloud Documentation: Getting](https://cloud.google.com/storage/docs/getting-service-agent) [the Cloud Storage service agent](https://cloud.google.com/storage/docs/getting-service-agent).
	- b. Navigate to the encryption key and assign the Google Cloud Storage service agent with Cloud KMS Encrypter/Decrypter permissions.

For more information, refer to [Google Cloud Documentation: Using customer-managed encryption keys](https://cloud.google.com/storage/docs/encryption/using-customer-managed-keys)

5. Use the "GcpEncryption" parameter with your API request when creating a working environment.

### **Example**

```
"gcpEncryptionParameters": {
      "key": "projects/project-1/locations/us-east4/keyRings/keyring-
1/cryptoKeys/generatedkey1"
    }
```
Refer to the [BlueXP automation docs](https://docs.netapp.com/us-en/bluexp-automation/index.html) for more details about using the "GcpEncryption" parameter.

## <span id="page-23-0"></span>**Set up licensing for Cloud Volumes ONTAP in Google Cloud**

After you decide which licensing option you want to use with Cloud Volumes ONTAP, a few steps are required before you can choose that licensing option when creating a new working environment.

### **Freemium**

Select the Freemium offering to use Cloud Volumes ONTAP free of charge with up to 500 GiB of provisioned capacity. [Learn more about the Freemium offering.](https://docs.netapp.com/us-en/bluexp-cloud-volumes-ontap/concept-licensing.html#packages)

### **Steps**

- 1. From the left navigation menu, select **Storage > Canvas**.
- 2. On the Canvas page, click **Add Working Environment** and follow the steps in BlueXP.
	- a. On the **Details and Credentials** page, click **Edit Credentials > Add Subscription** and then follow the prompts to subscribe to the pay-as-you-go offering in the Google Cloud Marketplace.

You won't be charged through the marketplace subscription unless you exceed 500 GiB of provisioned

capacity, at which time the system is automatically converted to the [Essentials package.](https://docs.netapp.com/us-en/bluexp-cloud-volumes-ontap/concept-licensing.html#packages)

b. After you return to BlueXP, select **Freemium** when you reach the charging methods page.

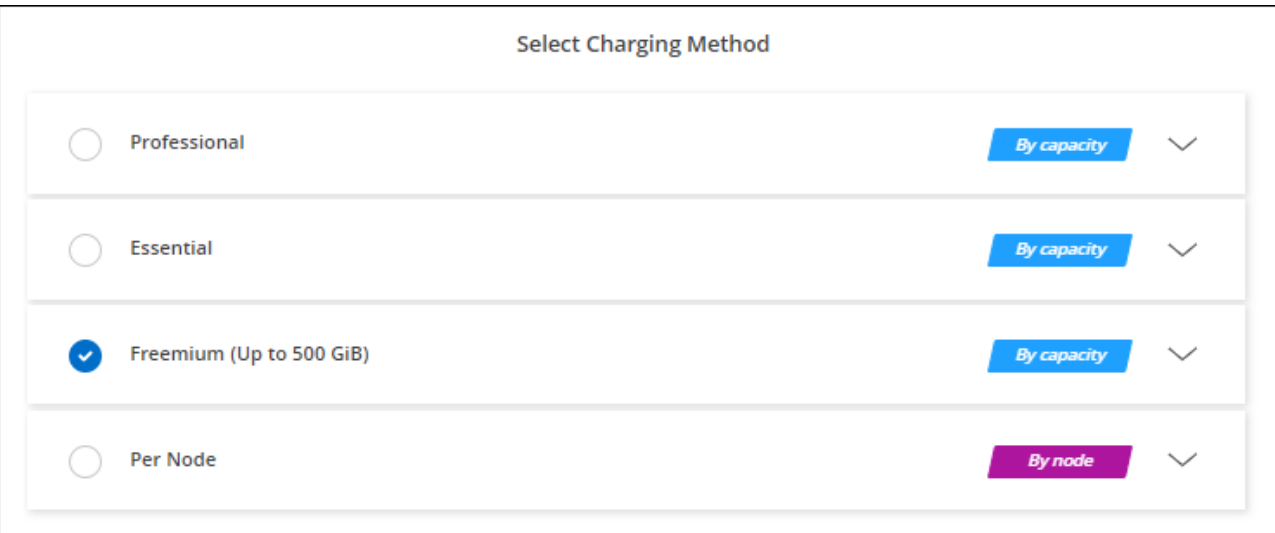

[View step-by-step instructions to launch Cloud Volumes ONTAP in Google Cloud.](#page-28-0)

### **Capacity-based license**

Capacity-based licensing enables you to pay for Cloud Volumes ONTAP per TiB of capacity. Capacity-based licensing is available in the form of a *package*: the Essentials package or the Professional package.

The Essentials and Professional packages are available with the following consumption models:

- A license (BYOL) purchased from NetApp
- An hourly, pay-as-you-go (PAYGO) subscription from the Google Cloud Marketplace
- An annual contract

[Learn more about capacity-based licensing](https://docs.netapp.com/us-en/bluexp-cloud-volumes-ontap/concept-licensing.html#capacity-based-licensing).

The following sections describe how to get started with each of these consumption models.

### **BYOL**

Pay upfront by purchasing a license (BYOL) from NetApp to deploy Cloud Volumes ONTAP systems in any cloud provider.

### **Steps**

- 1. [Contact NetApp Sales to obtain a license](https://cloud.netapp.com/contact-cds)
- 2. [Add your NetApp Support Site account to BlueXP](https://docs.netapp.com/us-en/bluexp-setup-admin/task-adding-nss-accounts.html#add-an-nss-account)

BlueXP automatically queries NetApp's licensing service to obtain details about the licenses associated with your NetApp Support Site account. If there are no errors, BlueXP automatically adds the licenses to the digital wallet.

Your license must be available from the BlueXP digital wallet before you can use it with Cloud Volumes ONTAP. If needed, you can [manually add the license to the BlueXP digital wallet.](https://docs.netapp.com/us-en/bluexp-cloud-volumes-ontap/task-manage-capacity-licenses.html#add-purchased-licenses-to-your-account)

- 3. On the Canvas page, click **Add Working Environment** and follow the steps in BlueXP.
	- a. On the **Details and Credentials** page, click **Edit Credentials > Add Subscription** and then follow the prompts to subscribe to the pay-as-you-go offering in the Google Cloud Marketplace.

The license that you purchased from NetApp is always charged first, but you'll be charged from the hourly rate in the marketplace if you exceed your licensed capacity or if the term of your license expires.

b. After you return to BlueXP, select a capacity-based package when you reach the charging methods page.

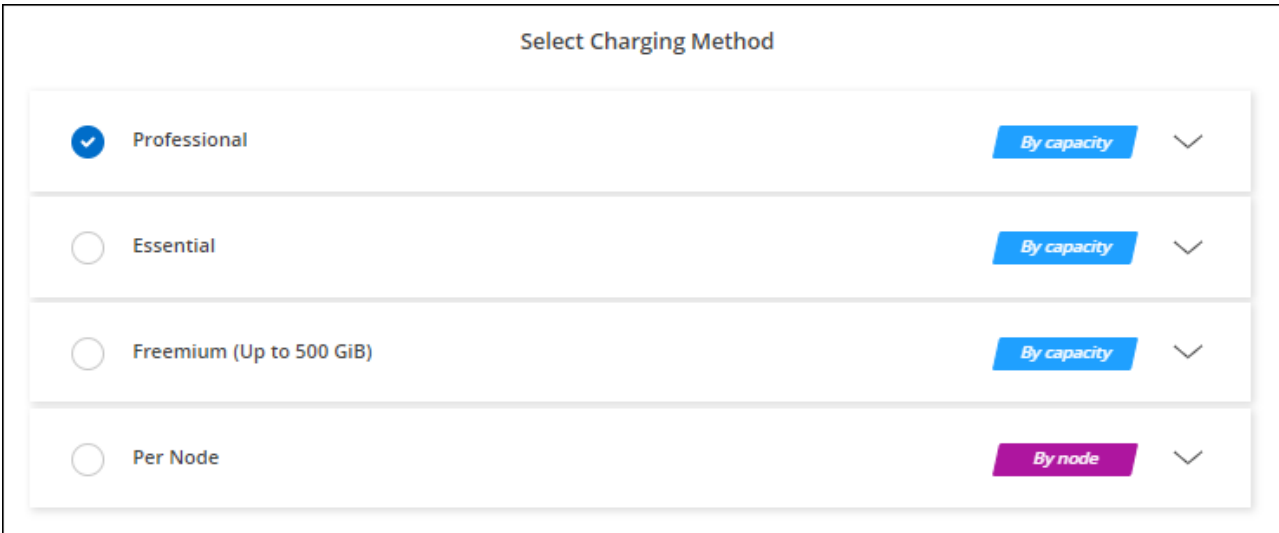

[View step-by-step instructions to launch Cloud Volumes ONTAP in Google Cloud.](#page-28-0)

### **PAYGO subscription**

Pay hourly by subscribing to the offer from your cloud provider's marketplace.

When you create a Cloud Volumes ONTAP working environment, BlueXP prompts you to subscribe to the agreement that's available in the Google Cloud Marketplace. That subscription is then associated with the working environment for charging. You can use that same subscription for additional working environments.

### **Steps**

- 1. From the left navigation menu, select **Storage > Canvas**.
- 2. On the Canvas page, click **Add Working Environment** and follow the steps in BlueXP.
	- a. On the **Details and Credentials** page, click **Edit Credentials > Add Subscription** and then follow the prompts to subscribe to the pay-as-you-go offering in the Google Cloud Marketplace.
	- b. After you return to BlueXP, select a capacity-based package when you reach the charging methods page.

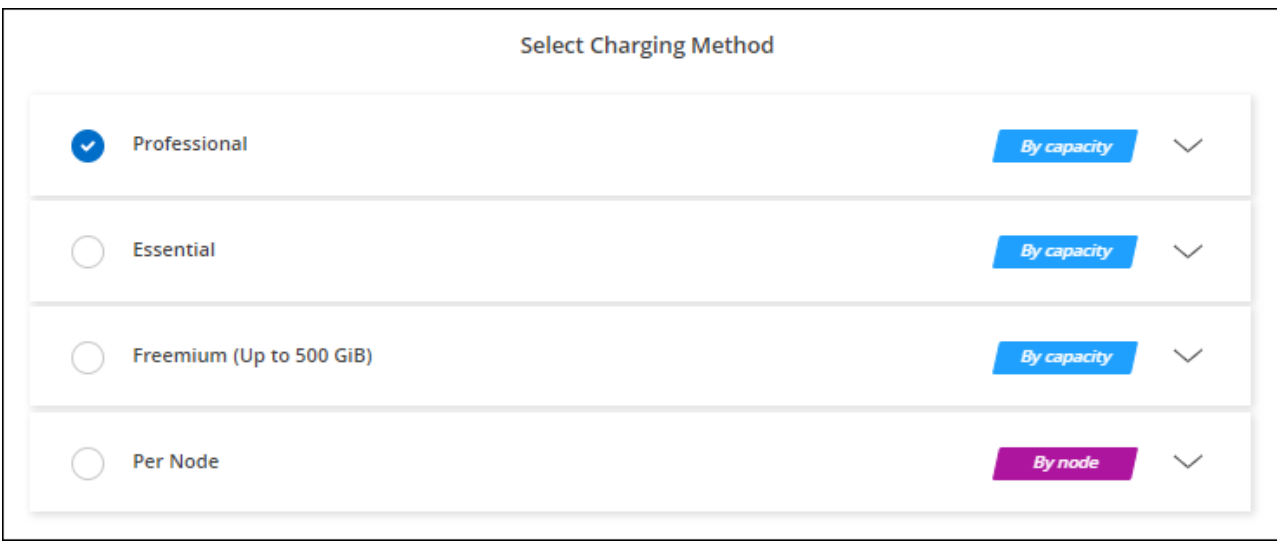

[View step-by-step instructions to launch Cloud Volumes ONTAP in Google Cloud.](#page-28-0)

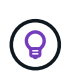

You can manage the Google Cloud Marketplace subscriptions associated with your accounts from the Settings > Credentials page. [Learn how to manage your Google Cloud credentials and](https://docs.netapp.com/us-en/bluexp-setup-admin/task-adding-gcp-accounts.html) [subscriptions](https://docs.netapp.com/us-en/bluexp-setup-admin/task-adding-gcp-accounts.html)

### **Annual contract**

Pay for Cloud Volumes ONTAP annually by purchasing an annual contract.

#### **Steps**

1. Contact your NetApp sales representative to purchase an annual contract.

The contract is available as a *private* offer in the Google Cloud Marketplace.

After NetApp shares the private offer with you, you can select the annual plan when you subscribe from the Google Cloud Marketplace during working environment creation.

- 2. On the Canvas page, click **Add Working Environment** and follow the steps in BlueXP.
	- a. On the **Details and Credentials** page, click **Edit Credentials > Add Subscription** and then follow the prompts to subscribe to the annual plan in the Google Cloud Marketplace.
	- b. In Google Cloud, select the annual plan that was shared with your account and then click **Subscribe**.
	- c. After you return to BlueXP, select a capacity-based package when you reach the charging methods page.

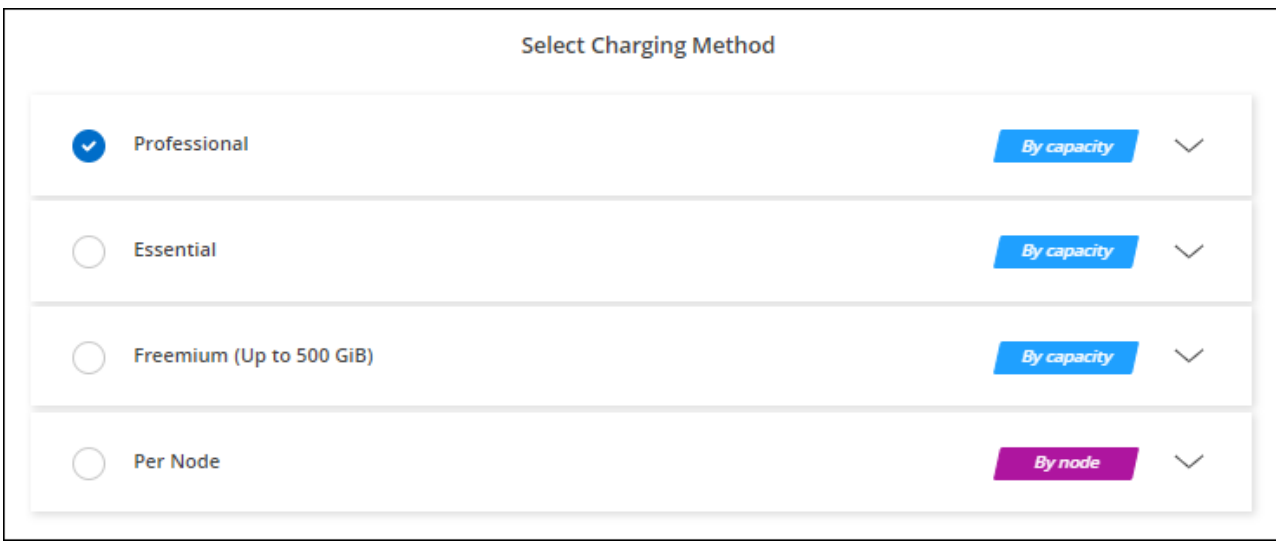

[View step-by-step instructions to launch Cloud Volumes ONTAP in Google Cloud.](#page-28-0)

### **Keystone Subscription**

A Keystone Subscription is a pay-as-you-grow subscription-based service. [Learn more about NetApp Keystone](https://docs.netapp.com/us-en/bluexp-cloud-volumes-ontap/concept-licensing.html#keystone-subscription) [Subscriptions](https://docs.netapp.com/us-en/bluexp-cloud-volumes-ontap/concept-licensing.html#keystone-subscription).

### **Steps**

- 1. If you don't have a subscription yet, [contact NetApp](https://www.netapp.com/forms/keystone-sales-contact/)
- 2. [Contact NetApp](mailto:ng-keystone-success@netapp.com) to authorize your BlueXP user account with one or more Keystone Subscriptions.
- 3. After NetApp authorizes your account, [link your subscriptions for use with Cloud Volumes ONTAP.](https://docs.netapp.com/us-en/bluexp-cloud-volumes-ontap/task-manage-keystone.html#link-a-subscription)
- 4. On the Canvas page, click **Add Working Environment** and follow the steps in BlueXP.
	- a. Select the Keystone Subscription charging method when prompted to choose a charging method.

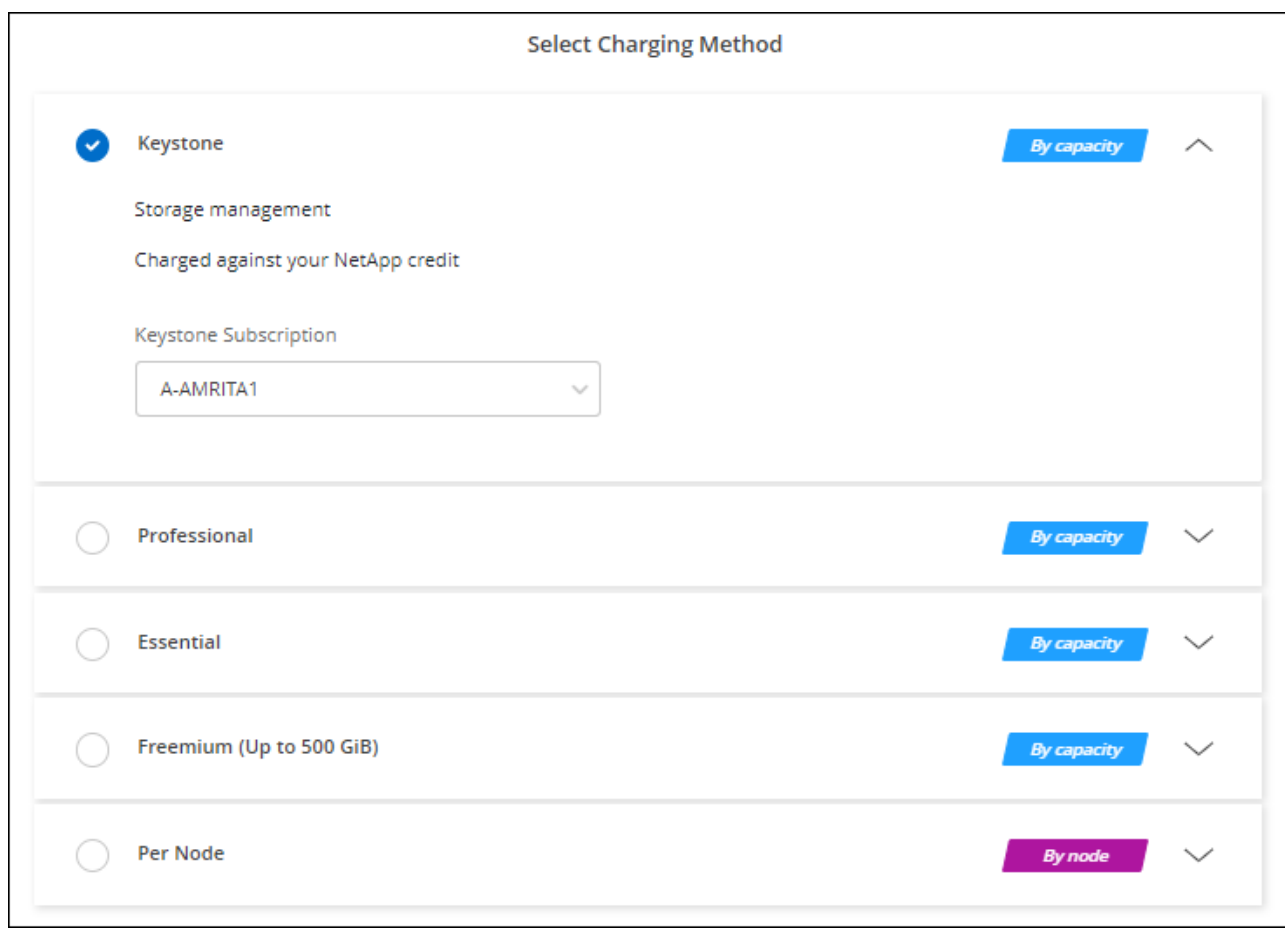

[View step-by-step instructions to launch Cloud Volumes ONTAP in Google Cloud.](#page-28-0)

## <span id="page-28-0"></span>**Launching Cloud Volumes ONTAP in Google Cloud**

You can launch Cloud Volumes ONTAP in a single-node configuration or as an HA pair in Google Cloud.

### **Before you get started**

You need the following to create a working environment.

- A Connector that's up and running.
	- You should have a [Connector that is associated with your workspace.](https://docs.netapp.com/us-en/bluexp-setup-admin/task-quick-start-connector-google.html)
	- [You should be prepared to leave the Connector running at all times.](https://docs.netapp.com/us-en/bluexp-setup-admin/concept-connectors.html)
	- The service account associated with the Connector [should have the required permissions](https://docs.netapp.com/us-en/bluexp-setup-admin/reference-permissions-gcp.html)
- An understanding of the configuration that you want to use.

You should have prepared by choosing a configuration and by obtaining Google Cloud networking information from your administrator. For details, see [Planning your Cloud Volumes ONTAP configuration.](#page-3-0)

• An understanding of what's required to set up licensing for Cloud Volumes ONTAP.

[Learn how to set up licensing](#page-23-0).

- Google Cloud APIs should be [enabled in your project](https://cloud.google.com/apis/docs/getting-started#enabling_apis):
	- Cloud Deployment Manager V2 API
	- Cloud Logging API
	- Cloud Resource Manager API
	- Compute Engine API
	- Identity and Access Management (IAM) API

### **Launching a single-node system in Google Cloud**

Create a working environment in BlueXP to launch Cloud Volumes ONTAP in Google Cloud.

### **Steps**

- 1. From the left navigation menu, select **Storage > Canvas**.
- 2. On the Canvas page, click **Add Working Environment** and follow the prompts.
- 3. **Choose a Location**: Select **Google Cloud** and **Cloud Volumes ONTAP**.
- 4. If you're prompted, [create a Connector.](https://docs.netapp.com/us-en/bluexp-setup-admin/task-quick-start-connector-google.html)
- 5. **Details & Credentials**: Select a project, specify a cluster name, optionally select a service account, optionally add labels, and then specify credentials.

The following table describes fields for which you might need guidance:

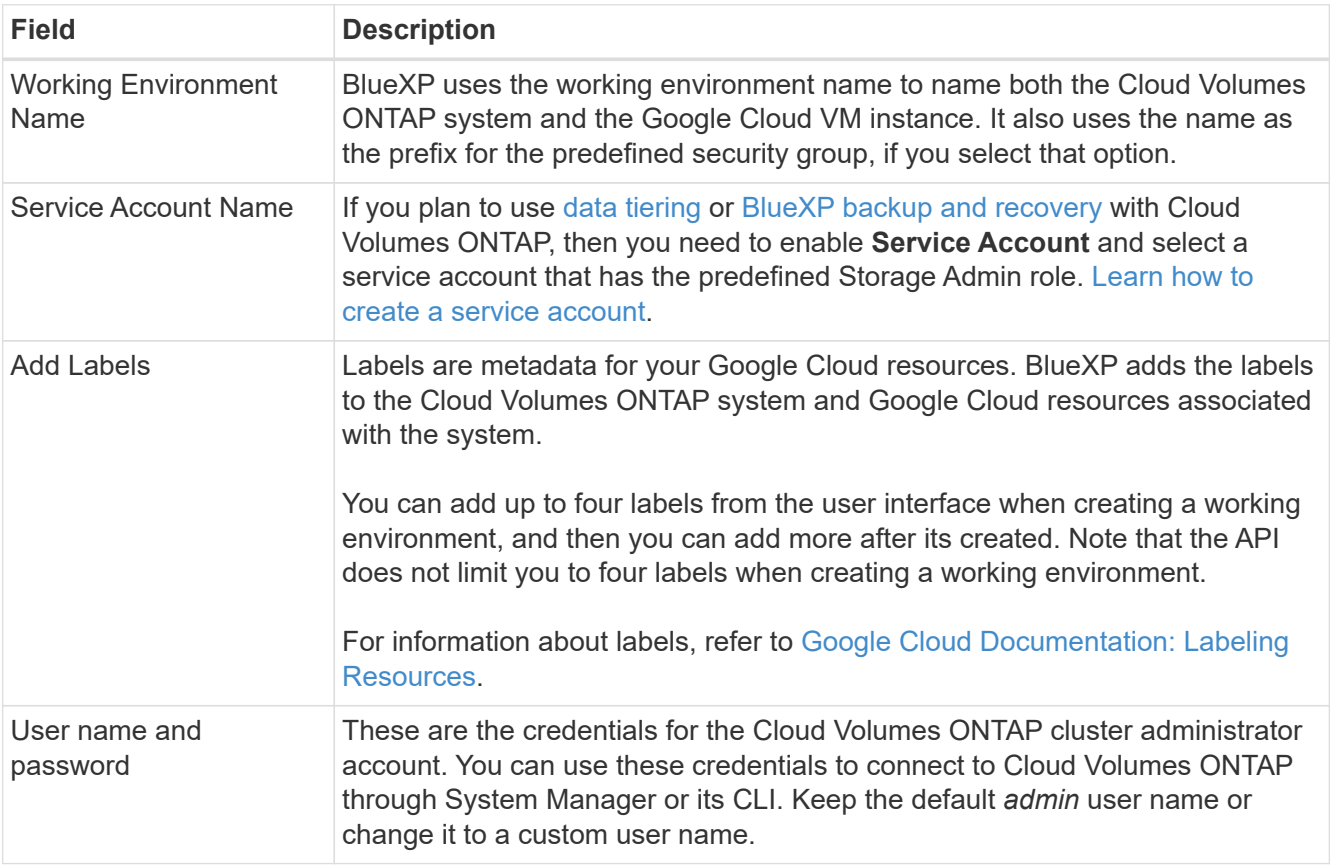

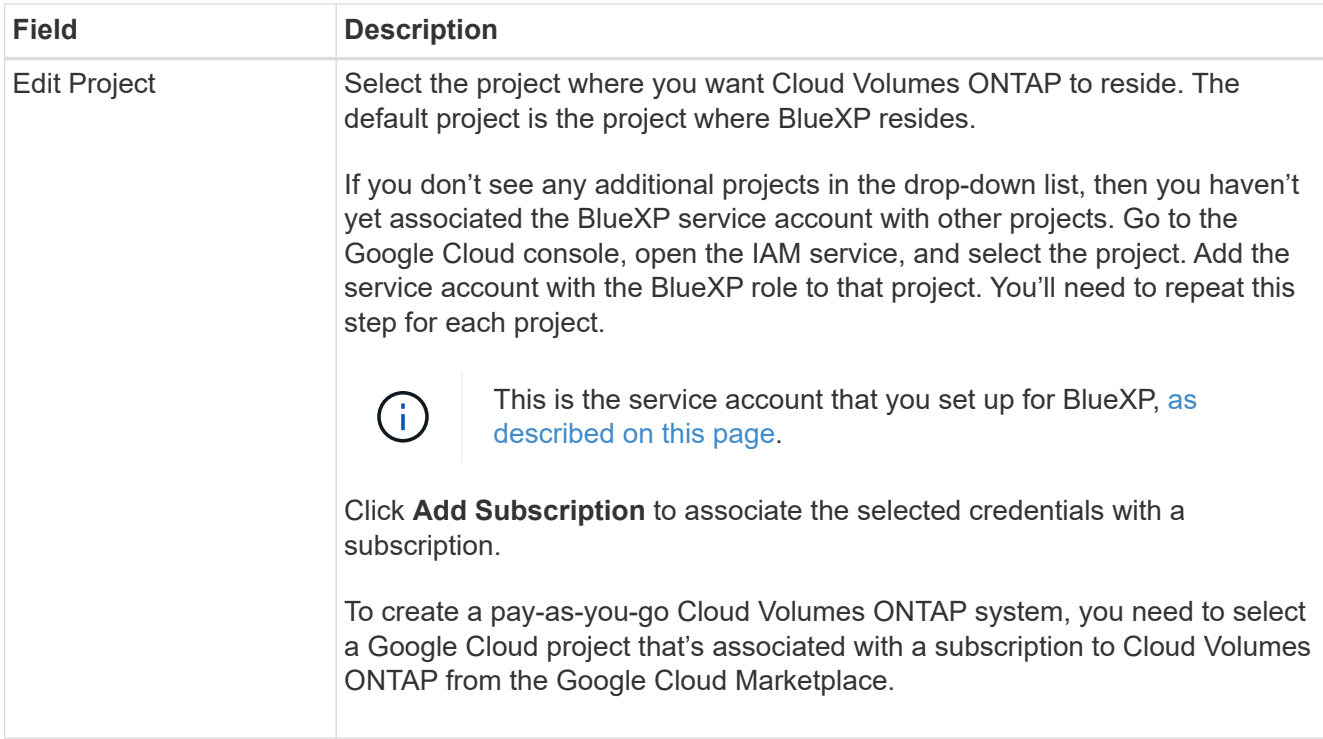

The following video shows how to associate a pay-as-you-go Marketplace subscription to your Google Cloud project. Alternatively, follow the steps to subscribe located in the [Associating a Marketplace](https://docs.netapp.com/us-en/bluexp-setup-admin/task-adding-gcp-accounts.html) [subscription with Google Cloud credentials](https://docs.netapp.com/us-en/bluexp-setup-admin/task-adding-gcp-accounts.html) section.

[Subscribe to BlueXP from the Google Cloud Marketplace](https://netapp.hosted.panopto.com/Panopto/Pages/Embed.aspx?id=373b96de-3691-4d84-b3f3-b05101161638)

6. **Services**: Select the services that you want to use on this system. In order to select BlueXP backup and recovery, or to use BlueXP tiering, you must have specified the Service Account in step 3.

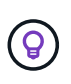

If you would like to utilize WORM and data tiering, you must disable BlueXP backup and recovery and deploy a Cloud Volumes ONTAP working environment with version 9.8 or above.

7. **Location & Connectivity**: Select a location, choose a firewall policy, and confirm network connectivity to Google Cloud storage for data tiering.

The following table describes fields for which you might need guidance:

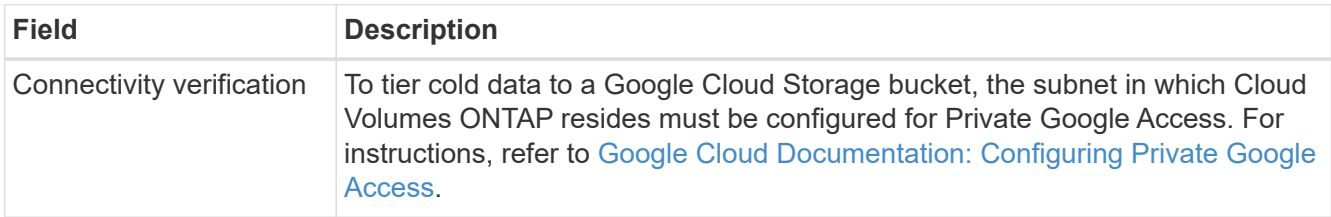

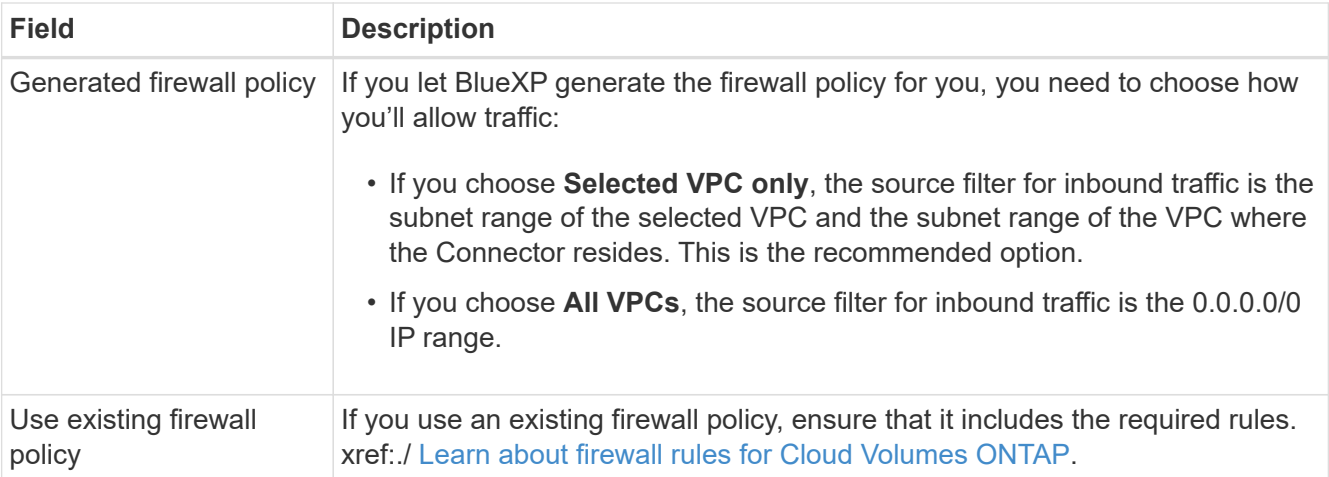

- 8. **Charging Methods and NSS Account**: Specify which charging option would you like to use with this system, and then specify a NetApp Support Site account.
	- [Learn about licensing options for Cloud Volumes ONTAP.](https://docs.netapp.com/us-en/bluexp-cloud-volumes-ontap/concept-licensing.html)
	- [Learn how to set up licensing](#page-23-0).
- 9. **Preconfigured Packages**: Select one of the packages to quickly deploy a Cloud Volumes ONTAP system, or click **Create my own configuration**.

If you choose one of the packages, you only need to specify a volume and then review and approve the configuration.

10. **Licensing**: Change the Cloud Volumes ONTAP version as needed and select a machine type.

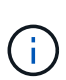

If a newer Release Candidate, General Availability, or patch release is available for the selected version, then BlueXP updates the system to that version when creating the working environment. For example, the update occurs if you select Cloud Volumes ONTAP 9.10.1 and 9.10.1 P4 is available. The update does not occur from one release to another—for example, from 9.6 to 9.7.

11. **Underlying Storage Resources**: Choose settings for the initial aggregate: a disk type and the size for each disk.

The disk type is for the initial volume. You can choose a different disk type for subsequent volumes.

The disk size is for all disks in the initial aggregate and for any additional aggregates that BlueXP creates when you use the simple provisioning option. You can create aggregates that use a different disk size by using the advanced allocation option.

For help choosing a disk type and size, see [Size your system in Google Cloud](#page-3-0).

### 12. **Flash Cache, Write Speed & WORM**:

a. Enable **Flash Cache**, if desired.

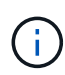

Starting with Cloud Volumes ONTAP 9.13.1, *Flash Cache* is supported on the n2 standard-16, n2-standard-32, n2-standard-48, and n2-standard-64 instance types. You cannot disable Flash Cache after deployment.

b. Choose **Normal** or **High** write speed, if desired.

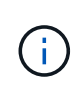

High write speed and a higher maximum transmission unit (MTU) of 8,896 bytes are available through the **High** write speed option. In addition, the higher MTU of 8,896 requires the selection of VPC-1, VPC-2 and VPC-3 for the deployment. For more information on VPC-1, VPC-2, and VPC-3, see [Rules for VPC-1, VPC-2, and VPC-3.](https://docs.netapp.com/us-en/bluexp-cloud-volumes-ontap/reference-networking-gcp.html#requirements-for-the-connector)

c. Activate write once, read many (WORM) storage, if desired.

WORM can't be enabled if data tiering was enabled for Cloud Volumes ONTAP versions 9.7 and below. Reverting or downgrading to Cloud Volumes ONTAP 9.8 is blocked after enabling WORM and tiering.

[Learn more about WORM storage](https://docs.netapp.com/us-en/bluexp-cloud-volumes-ontap/concept-worm.html).

- d. If you activate WORM storage, select the retention period.
- 13. **Data Tiering in Google Cloud Platform**: Choose whether to enable data tiering on the initial aggregate, choose a storage class for the tiered data, and then either select a service account that has the predefined Storage Admin role (required for Cloud Volumes ONTAP 9.7 or later), or select a Google Cloud account (required for Cloud Volumes ONTAP 9.6).

Note the following:

- BlueXP sets the service account on the Cloud Volumes ONTAP instance. This service account provides permissions for data tiering to a Google Cloud Storage bucket. Be sure to add the Connector service account as a user of the tiering service account, otherwise, you can't select it from BlueXP
- For help with adding a Google Cloud account, see [Setting up and adding Google Cloud accounts for](https://docs.netapp.com/us-en/bluexp-setup-admin/task-adding-gcp-accounts.html) [data tiering with 9.6](https://docs.netapp.com/us-en/bluexp-setup-admin/task-adding-gcp-accounts.html).
- You can choose a specific volume tiering policy when you create or edit a volume.
- If you disable data tiering, you can enable it on subsequent aggregates, but you'll need to turn off the system and add a service account from the Google Cloud console.

[Learn more about data tiering.](https://docs.netapp.com/us-en/bluexp-cloud-volumes-ontap/concept-data-tiering.html)

14. **Create Volume**: Enter details for the new volume or click **Skip**.

[Learn about supported client protocols and versions](https://docs.netapp.com/us-en/bluexp-cloud-volumes-ontap/concept-client-protocols.html).

Some of the fields in this page are self-explanatory. The following table describes fields for which you might need guidance:

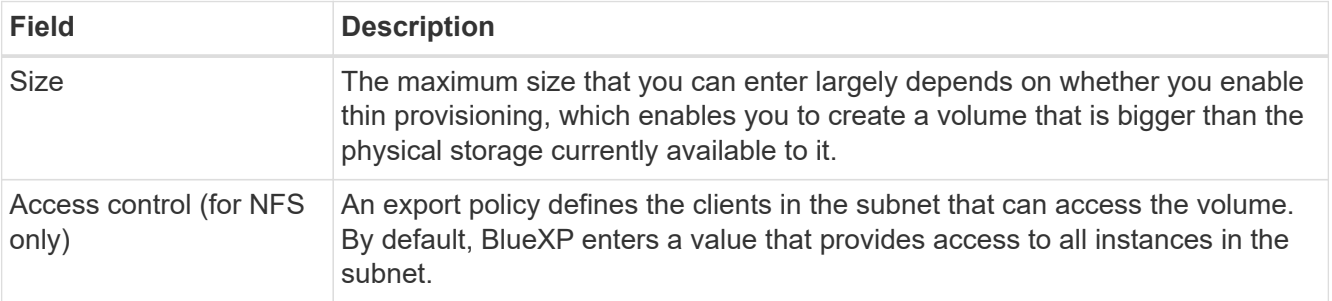

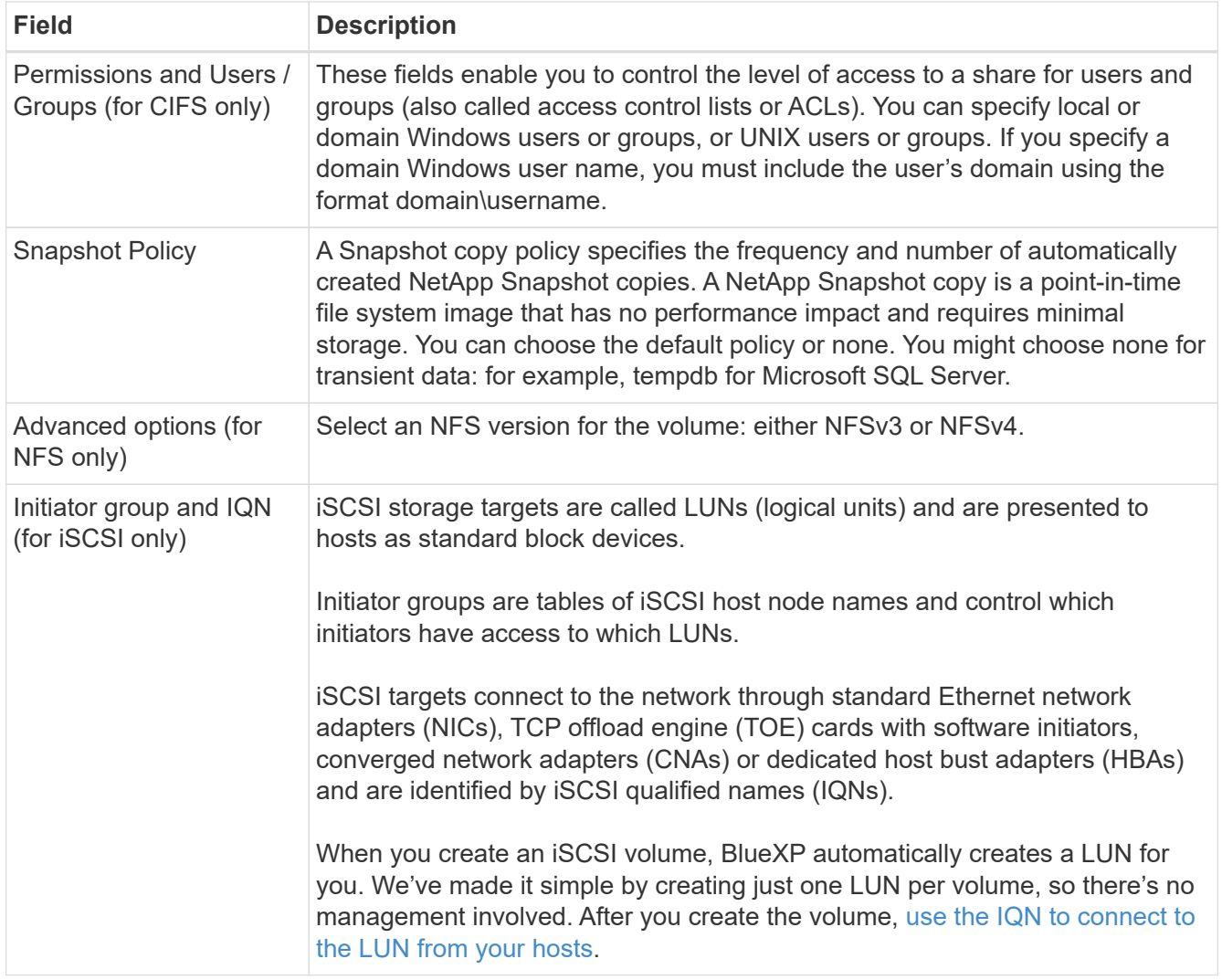

The following image shows the Volume page filled out for the CIFS protocol:

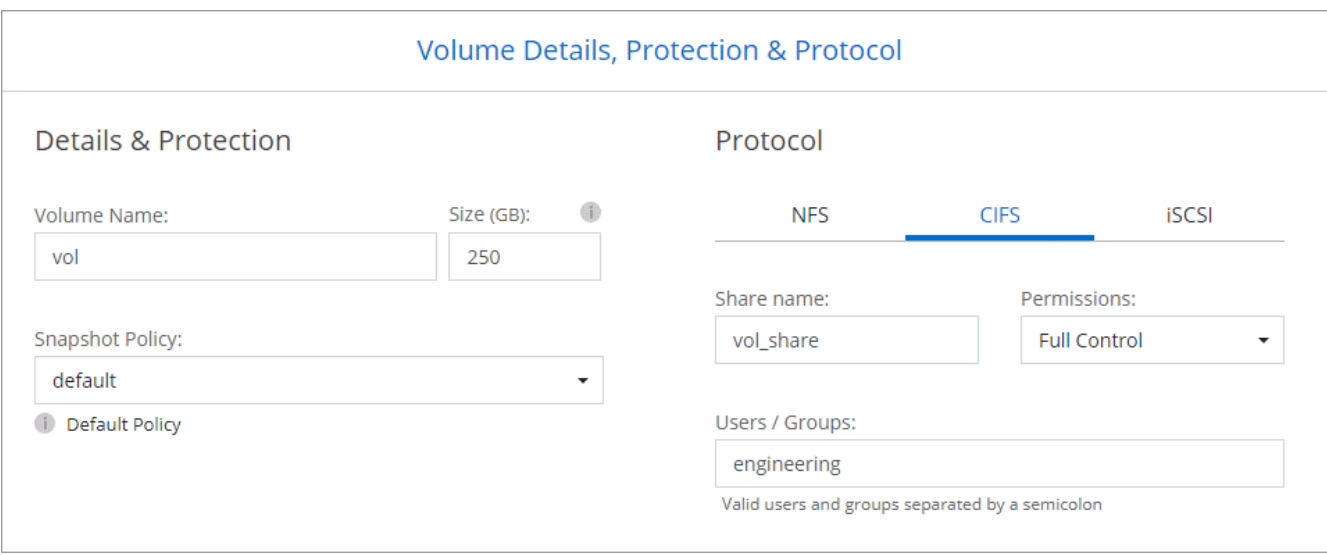

15. **CIFS Setup**: If you chose the CIFS protocol, set up a CIFS server.

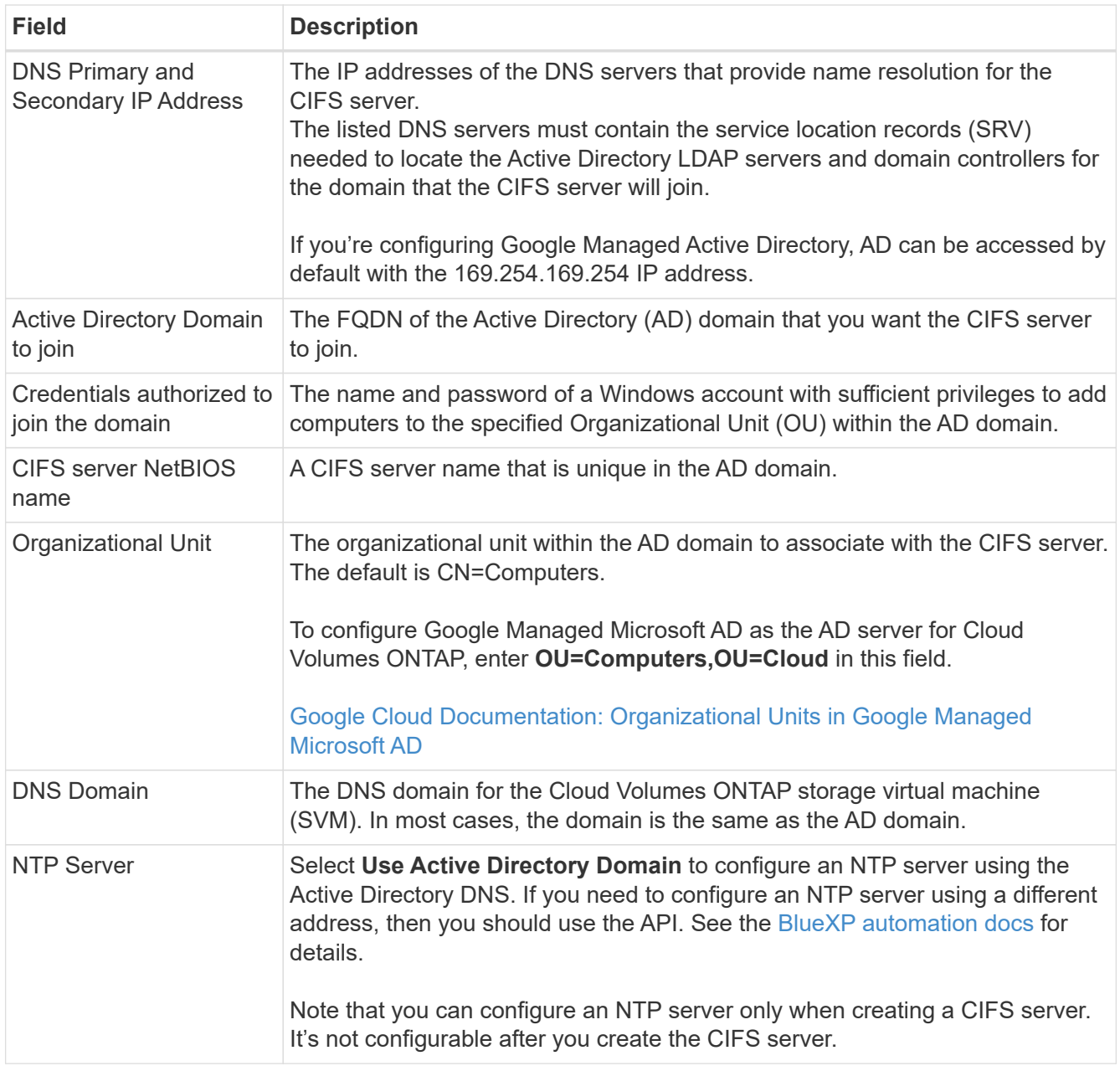

16. **Usage Profile, Disk Type, and Tiering Policy**: Choose whether you want to enable storage efficiency features and change the volume tiering policy, if needed.

For more information, see [Choose a volume usage profile](#page-3-0) and [Data tiering overview](https://docs.netapp.com/us-en/bluexp-cloud-volumes-ontap/concept-data-tiering.html).

- 17. **Review & Approve**: Review and confirm your selections.
	- a. Review details about the configuration.
	- b. Click **More information** to review details about support and the Google Cloud resources that BlueXP will purchase.
	- c. Select the **I understand…** check boxes.
	- d. Click **Go**.

### **Result**

BlueXP deploys the Cloud Volumes ONTAP system. You can track the progress in the timeline.

If you experience any issues deploying the Cloud Volumes ONTAP system, review the failure message. You can also select the working environment and click **Re-create environment**.

For additional help, go to [NetApp Cloud Volumes ONTAP Support.](https://mysupport.netapp.com/site/products/all/details/cloud-volumes-ontap/guideme-tab)

### **After you finish**

- If you provisioned a CIFS share, give users or groups permissions to the files and folders and verify that those users can access the share and create a file.
- If you want to apply quotas to volumes, use System Manager or the CLI.

Quotas enable you to restrict or track the disk space and number of files used by a user, group, or qtree.

### **Launching an HA pair in Google Cloud**

Create a working environment in BlueXP to launch Cloud Volumes ONTAP in Google Cloud.

### **Steps**

- 1. From the left navigation menu, select **Storage > Canvas**.
- 2. On the Canvas page, click **Add Working Environment** and follow the prompts.
- 3. **Choose a Location**: Select **Google Cloud** and **Cloud Volumes ONTAP HA**.
- 4. **Details & Credentials**: Select a project, specify a cluster name, optionally select a Service Account, optionally add labels, and then specify credentials.

The following table describes fields for which you might need guidance:

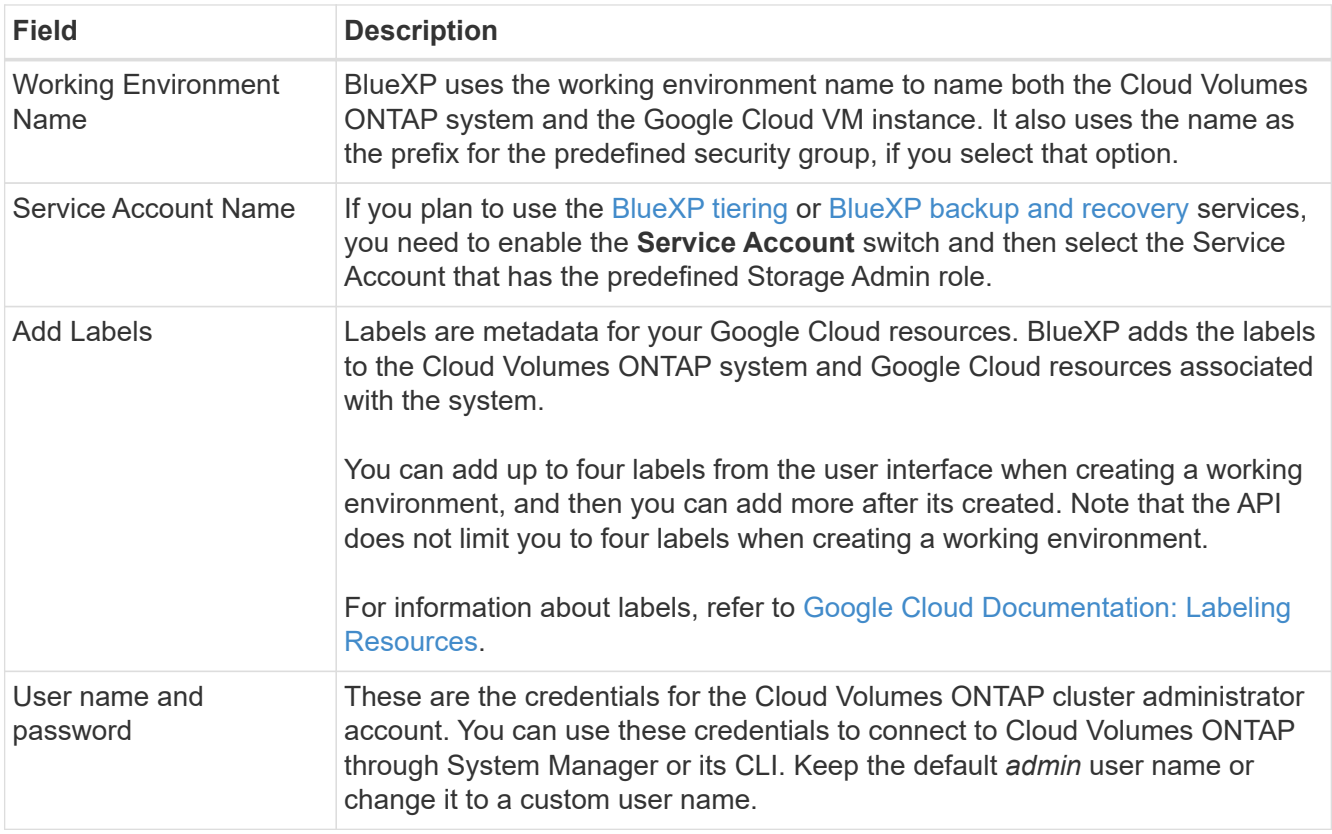

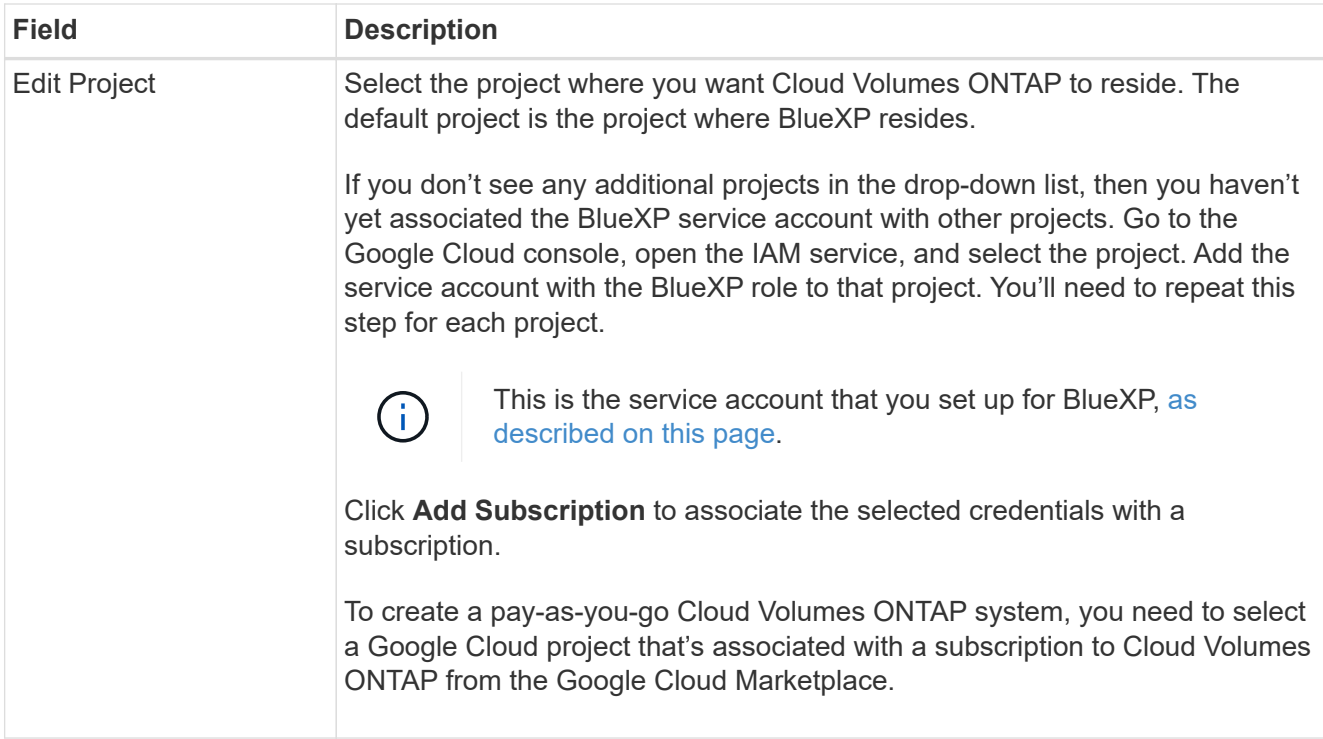

The following video shows how to associate a pay-as-you-go Marketplace subscription to your Google Cloud project. Alternatively, follow the steps to subscribe located in the [Associating a Marketplace](https://docs.netapp.com/us-en/bluexp-setup-admin/task-adding-gcp-accounts.html) [subscription with Google Cloud credentials](https://docs.netapp.com/us-en/bluexp-setup-admin/task-adding-gcp-accounts.html) section.

[Subscribe to BlueXP from the Google Cloud Marketplace](https://netapp.hosted.panopto.com/Panopto/Pages/Embed.aspx?id=373b96de-3691-4d84-b3f3-b05101161638)

5. **Services**: Select the services that you want to use on this system. In order to select BlueXP backup and recovery, or to use BlueXP Tiering, you must have specified the Service Account in step 3.

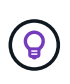

If you would like to utilize WORM and data tiering, you must disable BlueXP backup and recovery and deploy a Cloud Volumes ONTAP working environment with version 9.8 or above.

6. **HA Deployment Models**: Choose multiple zones (recommended) or a single zone for the HA configuration. Then select a region and zones.

[Learn more about HA deployment models.](https://docs.netapp.com/us-en/bluexp-cloud-volumes-ontap/concept-ha-google-cloud.html)

7. **Connectivity**: Select four different VPCs for the HA configuration, a subnet in each VPC, and then choose a firewall policy.

[Learn more about networking requirements.](#page-6-0)

The following table describes fields for which you might need guidance:

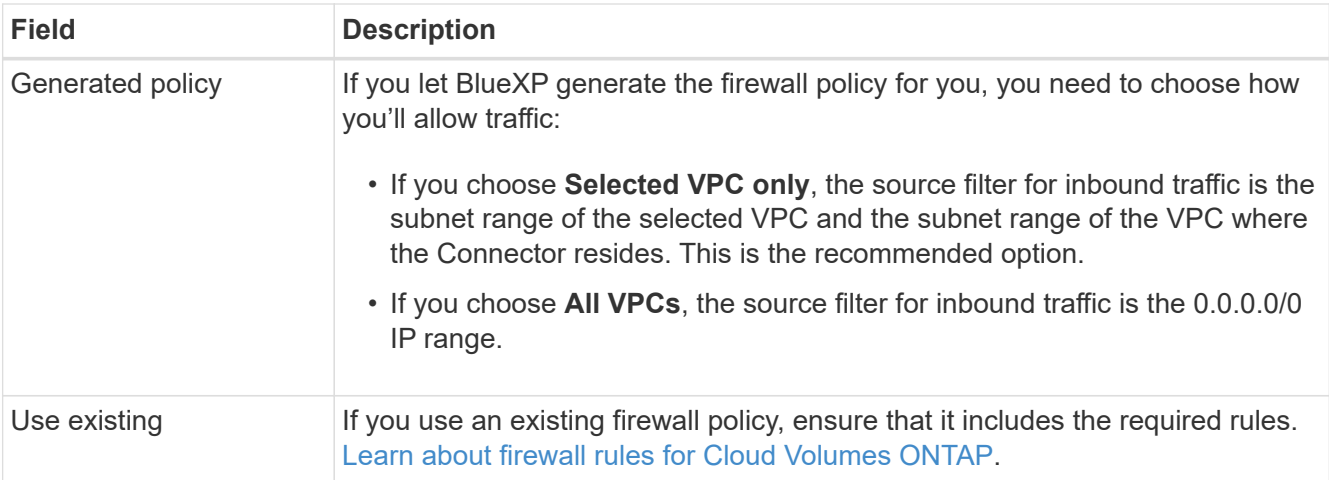

- 8. **Charging Methods and NSS Account**: Specify which charging option would you like to use with this system, and then specify a NetApp Support Site account.
	- [Learn about licensing options for Cloud Volumes ONTAP.](https://docs.netapp.com/us-en/bluexp-cloud-volumes-ontap/concept-licensing.html)
	- [Learn how to set up licensing](#page-23-0).
- 9. **Preconfigured Packages**: Select one of the packages to quickly deploy a Cloud Volumes ONTAP system, or click **Create my own configuration**.

If you choose one of the packages, you only need to specify a volume and then review and approve the configuration.

10. **Licensing**: Change the Cloud Volumes ONTAP version as needed and select a machine type.

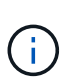

If a newer Release Candidate, General Availability, or patch release is available for the selected version, then BlueXP updates the system to that version when creating the working environment. For example, the update occurs if you select Cloud Volumes ONTAP 9.10.1 and 9.10.1 P4 is available. The update does not occur from one release to another—for example, from 9.6 to 9.7.

11. **Underlying Storage Resources**: Choose settings for the initial aggregate: a disk type and the size for each disk.

The disk type is for the initial volume. You can choose a different disk type for subsequent volumes.

The disk size is for all disks in the initial aggregate and for any additional aggregates that BlueXP creates when you use the simple provisioning option. You can create aggregates that use a different disk size by using the advanced allocation option.

For help choosing a disk type and size, see [Size your system in Google Cloud](#page-3-0).

### 12. **Flash Cache, Write Speed & WORM**:

a. Enable **Flash Cache**, if desired.

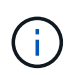

Starting with Cloud Volumes ONTAP 9.13.1, *Flash Cache* is supported on the n2 standard-16, n2-standard-32, n2-standard-48, and n2-standard-64 instance types. You cannot disable Flash Cache after deployment.

b. Choose **Normal** or **High** write speed, if desired.

#### [Learn more about write speed.](https://docs.netapp.com/us-en/bluexp-cloud-volumes-ontap/concept-write-speed.html)

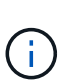

High write speed and a higher maximum transmission unit (MTU) of 8,896 bytes are available through the **High** write speed option with the n2-standard-16, n2-standard-32, n2-standard-48, and n2-standard-64 instance types. In addition, the higher MTU of 8,896 requires the selection of VPC-1, VPC-2 and VPC-3 for the deployment. High write speed and an MTU of 8,896 are feature-dependent and cannot be disabled individually within a configured instance. For more information on VPC-1, VPC-2, and VPC-3, see [Rules for VPC-1, VPC-2, and VPC-3.](https://docs.netapp.com/us-en/bluexp-cloud-volumes-ontap/reference-networking-gcp.html#requirements-for-the-connector)

c. Activate write once, read many (WORM) storage, if desired.

WORM can't be enabled if data tiering was enabled for Cloud Volumes ONTAP versions 9.7 and below. Reverting or downgrading to Cloud Volumes ONTAP 9.8 is blocked after enabling WORM and tiering.

[Learn more about WORM storage](https://docs.netapp.com/us-en/bluexp-cloud-volumes-ontap/concept-worm.html).

- d. If you activate WORM storage, select the retention period.
- 13. **Data Tiering in Google Cloud**: Choose whether to enable data tiering on the initial aggregate, choose a storage class for the tiered data, and then select a service account that has the predefined Storage Admin role.

Note the following:

- BlueXP sets the service account on the Cloud Volumes ONTAP instance. This service account provides permissions for data tiering to a Google Cloud Storage bucket. Be sure to add the Connector service account as a user of the tiering service account, otherwise, you can't select it from BlueXP.
- You can choose a specific volume tiering policy when you create or edit a volume.
- If you disable data tiering, you can enable it on subsequent aggregates, but you'll need to turn off the system and add a service account from the Google Cloud console.

[Learn more about data tiering.](https://docs.netapp.com/us-en/bluexp-cloud-volumes-ontap/concept-data-tiering.html)

14. **Create Volume**: Enter details for the new volume or click **Skip**.

[Learn about supported client protocols and versions](https://docs.netapp.com/us-en/bluexp-cloud-volumes-ontap/concept-client-protocols.html).

Some of the fields in this page are self-explanatory. The following table describes fields for which you might need guidance:

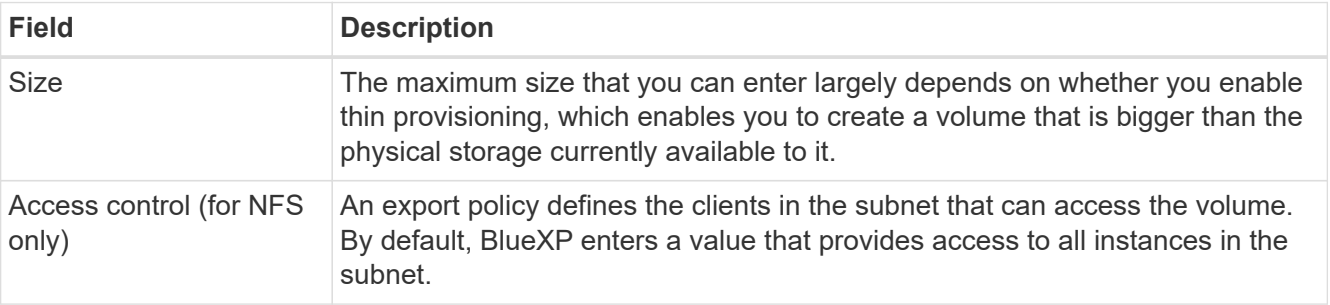

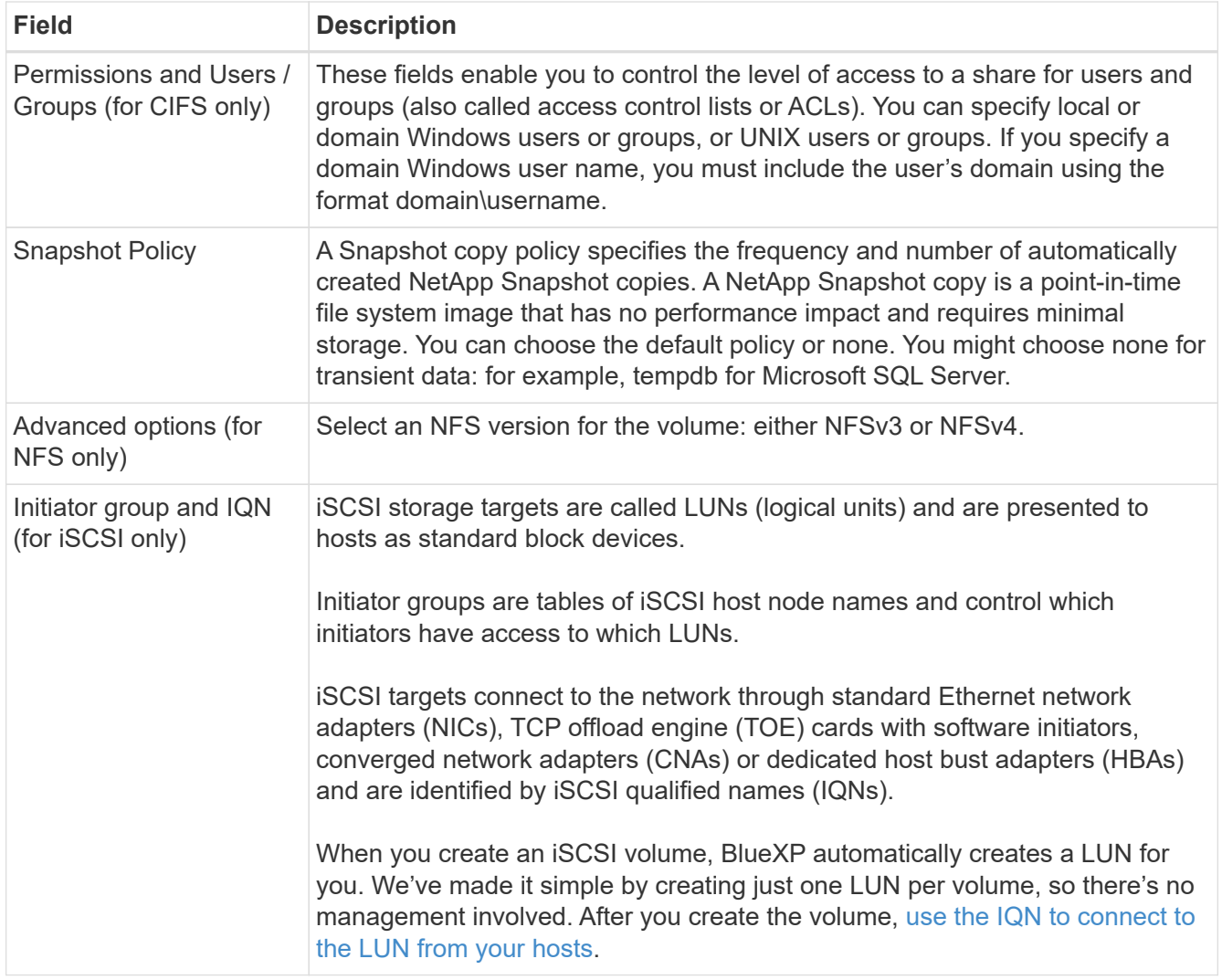

The following image shows the Volume page filled out for the CIFS protocol:

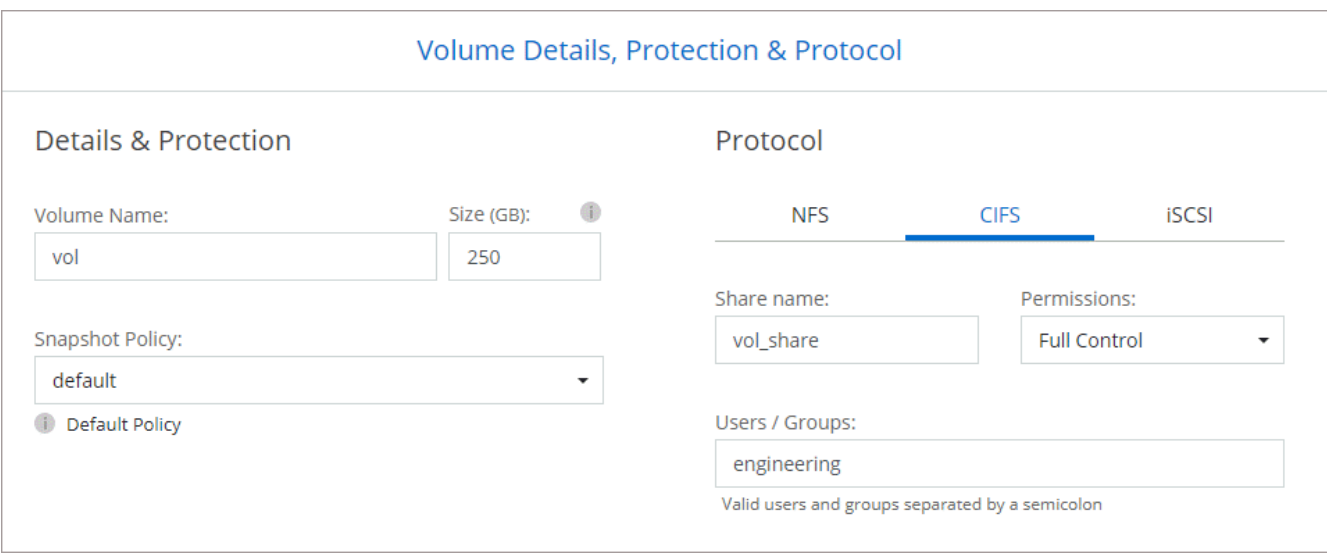

15. **CIFS Setup**: If you chose the CIFS protocol, set up a CIFS server.

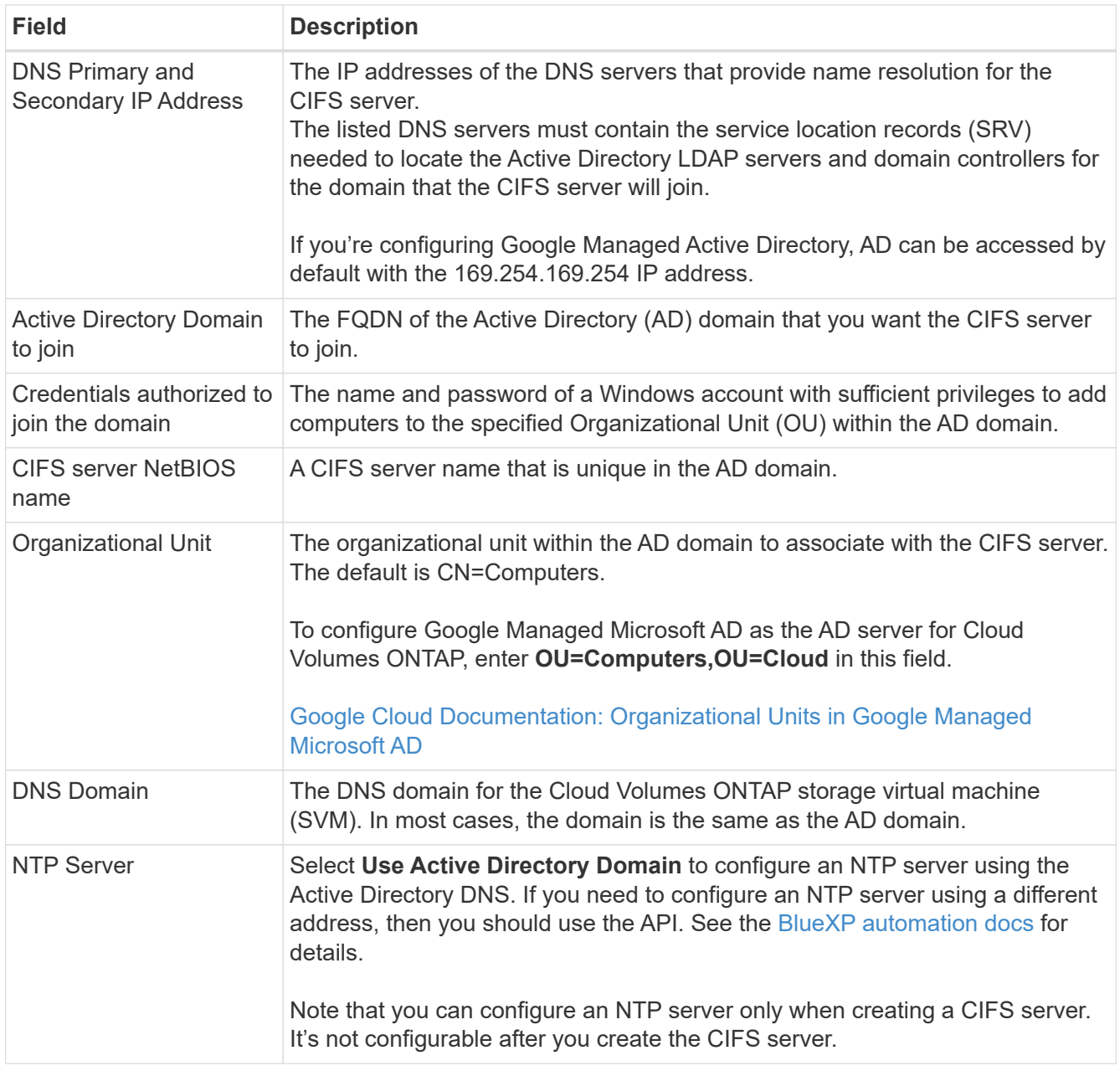

16. **Usage Profile, Disk Type, and Tiering Policy**: Choose whether you want to enable storage efficiency features and change the volume tiering policy, if needed.

For more information, see [Choose a volume usage profile](#page-3-0) and [Data tiering overview](https://docs.netapp.com/us-en/bluexp-cloud-volumes-ontap/concept-data-tiering.html).

- 17. **Review & Approve**: Review and confirm your selections.
	- a. Review details about the configuration.
	- b. Click **More information** to review details about support and the Google Cloud resources that BlueXP will purchase.
	- c. Select the **I understand…** check boxes.
	- d. Click **Go**.

### **Result**

BlueXP deploys the Cloud Volumes ONTAP system. You can track the progress in the timeline.

If you experience any issues deploying the Cloud Volumes ONTAP system, review the failure message. You can also select the working environment and click **Re-create environment**.

For additional help, go to [NetApp Cloud Volumes ONTAP Support.](https://mysupport.netapp.com/site/products/all/details/cloud-volumes-ontap/guideme-tab)

### **After you finish**

- If you provisioned a CIFS share, give users or groups permissions to the files and folders and verify that those users can access the share and create a file.
- If you want to apply quotas to volumes, use System Manager or the CLI.

Quotas enable you to restrict or track the disk space and number of files used by a user, group, or qtree.

## <span id="page-41-0"></span>**Google Cloud Platform Image Verification**

### **Google Cloud image verification overview**

Google Cloud image verification complies with enhanced NetApp security requirements. Changes have been made to the script generating the images to sign the image along the way using private keys specifically generated for this task. You can verify the integrity of the GCP image by using the signed digest and public certificate for Google Cloud which can be downloaded via [NSS](https://mysupport.netapp.com/site/products/all/details/cloud-volumes-ontap/downloads-tab) for a specific release.

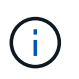

Google Cloud image verification is supported on Cloud Volumes ONTAP software version 9.13.0 or greater.

### **Convert image to raw format on Google Cloud**

The image being used to deploy new instances, upgrades, or being used in existing images will be shared with the clients through [the NetApp Support Site \(NSS\)](https://mysupport.netapp.com/site/products/all/details/cloud-volumes-ontap/downloads-tab). The signed digest, and the certificates will be available to download through the NSS portal. Make sure you are downloading the digest and certificates for the right release corresponding to the image shared by NetApp Support. For instance, 9.13.0 images will have a 9.13.0 signed digest and certificates available on NSS.

### **Why is this step needed?**

The images from Google Cloud cannot be downloaded directly. In order to verify the image against the signed digest and the certificates, you need to have a mechanism to compare the two files and download the image. To do so, you must export/convert the image into a disk.raw format and save the results in a storage bucket on Google Cloud. The disk.raw file is tarred and gzipped in the process.

The user/service-account will need privileges to perform the following:

- Access to Google storage bucket
- Write to Google Storage bucket
- Create cloud build jobs (used during export process)
- Access to the desired image

• Create export image tasks

To verify the image, it must be converted to a disk.raw format and then downloaded.

### **Use Google Cloud command line to export Google Cloud image**

The preferred way to export an image to Cloud Storage is to use the [gcloud compute images export command](https://cloud.google.com/sdk/gcloud/reference/compute/images/export). This command takes the provided image and converts it to a disk.raw file which gets tarred and gzipped. The generated file is saved at the destination URL and can then be downloaded for verification.

The user/account must have privileges to access and write to the desired bucket, export the image, and cloud builds (used by Google to export the image) to execute this operation.

### **Export Google Cloud image using gcloud**

```
$ gcloud compute images export \
    --destination-uri DESTINATION URI \
      --image IMAGE_NAME
# For our example:
$ gcloud compute images export \
      --destination-uri gs://vsa-dev-bucket1/example-user-exportimage-
gcp-demo \
      --image example-user-20230120115139
## DEMO ##
# Step 1 - Optional: Checking access and listing objects in the
destination bucket
$ gsutil ls gs://example-user-export-image-bucket/
# Step 2 - Exporting the desired image to the bucket
$ gcloud compute images export --image example-user-export-image-demo
--destination-uri gs://example-user-export-image-bucket/export-
demo.tar.gz
Created [https://cloudbuild.googleapis.com/v1/projects/example-demo-
project/locations/us-central1/builds/xxxxxxxxxxxx].
Logs are available at [https://console.cloud.google.com/cloud-
build/builds;region=us-central1/xxxxxxxxxxxx?project=xxxxxxxxxxxx].
[image-export]: 2023-01-25T18:13:48Z Fetching image "example-user-
export-image-demo" from project "example-demo-project".
[image-export]: 2023-01-25T18:13:49Z Validating workflow
[image-export]: 2023-01-25T18:13:49Z Validating step "setup-disks"
[image-export]: 2023-01-25T18:13:49Z Validating step "image-export-
export-disk"
[image-export.image-export-export-disk]: 2023-01-25T18:13:49Z
Validating step "setup-disks"
[image-export.image-export-export-disk]: 2023-01-25T18:13:49Z
Validating step "run-image-export-export-disk"
[image-export.image-export-export-disk]: 2023-01-25T18:13:50Z
Validating step "wait-for-inst-image-export-export-disk"
[image-export.image-export-export-disk]: 2023-01-25T18:13:50Z
Validating step "copy-image-object"
[image-export.image-export-export-disk]: 2023-01-25T18:13:50Z
Validating step "delete-inst"
[image-export]: 2023-01-25T18:13:51Z Validation Complete
[image-export]: 2023-01-25T18:13:51Z Workflow Project: example-demo-
project
[image-export]: 2023-01-25T18:13:51Z Workflow Zone: us-central1-c
```
[image-export]: 2023-01-25T18:13:51Z Workflow GCSPath: gs://exampledemo-project-example-bkt-us/ [image-export]: 2023-01-25T18:13:51Z Example scratch path: https://console.cloud.google.com/storage/browser/example-demo-projectexample-bkt-us/example-image-export-20230125-18:13:49-r88px [image-export]: 2023-01-25T18:13:51Z Uploading sources [image-export]: 2023-01-25T18:13:51Z Running workflow [image-export]: 2023-01-25T18:13:51Z Running step "setup-disks" (CreateDisks) [image-export.setup-disks]: 2023-01-25T18:13:51Z CreateDisks: Creating disk "disk-image-export-image-export-r88px". [image-export]: 2023-01-25T18:14:02Z Step "setup-disks" (CreateDisks) successfully finished. [image-export]: 2023-01-25T18:14:02Z Running step "image-export-exportdisk" (IncludeWorkflow) [image-export.image-export-export-disk]: 2023-01-25T18:14:02Z Running step "setup-disks" (CreateDisks) [image-export.image-export-export-disk.setup-disks]: 2023-01- 25T18:14:02Z CreateDisks: Creating disk "disk-image-export-export-diskimage-export-image-export--r88px". [image-export.image-export-export-disk]: 2023-01-25T18:14:02Z Step "setup-disks" (CreateDisks) successfully finished. [image-export.image-export-export-disk]: 2023-01-25T18:14:02Z Running step "run-image-export-export-disk" (CreateInstances) [image-export.image-export-export-disk.run-image-export-export-disk]: 2023-01-25T18:14:02Z CreateInstances: Creating instance "inst-imageexport-export-disk-image-export-image-export--r88px". [image-export.image-export-export-disk]: 2023-01-25T18:14:08Z Step "run-image-export-export-disk" (CreateInstances) successfully finished. [image-export.image-export-export-disk.run-image-export-export-disk]: 2023-01-25T18:14:08Z CreateInstances: Streaming instance "inst-imageexport-export-disk-image-export-image-export--r88px" serial port 1 output to https://storage.cloud.google.com/example-demo-projectexample-bkt-us/example-image-export-20230125-18:13:49-r88px/logs/instimage-export-export-disk-image-export-image-export--r88px-serialport1.log [image-export.image-export-export-disk]: 2023-01-25T18:14:08Z Running step "wait-for-inst-image-export-export-disk" (WaitForInstancesSignal) [image-export.image-export-export-disk.wait-for-inst-image-exportexport-disk]: 2023-01-25T18:14:08Z WaitForInstancesSignal: Instance "inst-image-export-export-disk-image-export-image-export--r88px": watching serial port 1, SuccessMatch: "ExportSuccess", FailureMatch: ["ExportFailed:"] (this is not an error), StatusMatch: "GCEExport:". [image-export.image-export-export-disk.wait-for-inst-image-exportexport-disk]: 2023-01-25T18:14:29Z WaitForInstancesSignal: Instance "inst-image-export-export-disk-image-export-image-export--r88px":

StatusMatch found: "GCEExport: <serial-output key:'source-size-gb' value:'10'>"

[image-export.image-export-export-disk.wait-for-inst-image-exportexport-disk]: 2023-01-25T18:14:29Z WaitForInstancesSignal: Instance "inst-image-export-export-disk-image-export-image-export--r88px": StatusMatch found: "GCEExport: Running export tool." [image-export.image-export-export-disk.wait-for-inst-image-exportexport-disk]: 2023-01-25T18:14:29Z WaitForInstancesSignal: Instance "inst-image-export-export-disk-image-export-image-export--r88px": StatusMatch found: "GCEExport: Disk /dev/sdb is 10 GiB, compressed size will most likely be much smaller."

[image-export.image-export-export-disk.wait-for-inst-image-exportexport-disk]: 2023-01-25T18:14:29Z WaitForInstancesSignal: Instance "inst-image-export-export-disk-image-export-image-export--r88px": StatusMatch found: "GCEExport: Beginning export process..." [image-export.image-export-export-disk.wait-for-inst-image-exportexport-disk]: 2023-01-25T18:14:29Z WaitForInstancesSignal: Instance "inst-image-export-export-disk-image-export-image-export--r88px": StatusMatch found: "GCEExport: Copying \"/dev/sdb\" to gs://exampledemo-project-example-bkt-us/example-image-export-20230125-18:13:49 r88px/outs/image-export-export-disk.tar.gz."

[image-export.image-export-export-disk.wait-for-inst-image-exportexport-disk]: 2023-01-25T18:14:29Z WaitForInstancesSignal: Instance "inst-image-export-export-disk-image-export-image-export--r88px": StatusMatch found: "GCEExport: Using \"/root/upload\" as the buffer prefix, 1.0 GiB as the buffer size, and 4 as the number of workers." [image-export.image-export-export-disk.wait-for-inst-image-exportexport-disk]: 2023-01-25T18:14:29Z WaitForInstancesSignal: Instance "inst-image-export-export-disk-image-export-image-export--r88px": StatusMatch found: "GCEExport: Creating gzipped image of \"/dev/sdb\"." [image-export.image-export-export-disk.wait-for-inst-image-exportexport-disk]: 2023-01-25T18:14:29Z WaitForInstancesSignal: Instance "inst-image-export-export-disk-image-export-image-export--r88px": StatusMatch found: "GCEExport: Read 1.0 GiB of 10 GiB (212 MiB/sec), total written size: 992 MiB (198 MiB/sec)"

[image-export.image-export-export-disk.wait-for-inst-image-exportexport-disk]: 2023-01-25T18:14:59Z WaitForInstancesSignal: Instance "inst-image-export-export-disk-image-export-image-export--r88px": StatusMatch found: "GCEExport: Read 8.0 GiB of 10 GiB (237 MiB/sec), total written size: 1.5 GiB (17 MiB/sec)"

[image-export.image-export-export-disk.wait-for-inst-image-exportexport-disk]: 2023-01-25T18:15:19Z WaitForInstancesSignal: Instance "inst-image-export-export-disk-image-export-image-export--r88px": StatusMatch found: "GCEExport: Finished creating gzipped image of \"/dev/sdb\" in 48.956433327s [213 MiB/s] with a compression ratio of 6."

[image-export.image-export-export-disk.wait-for-inst-image-exportexport-disk]: 2023-01-25T18:15:19Z WaitForInstancesSignal: Instance "inst-image-export-export-disk-image-export-image-export--r88px": StatusMatch found: "GCEExport: Finished export in 48.957347731s" [image-export.image-export-export-disk.wait-for-inst-image-exportexport-disk]: 2023-01-25T18:15:19Z WaitForInstancesSignal: Instance "inst-image-export-export-disk-image-export-image-export--r88px": StatusMatch found: "GCEExport: <serial-output key:'target-size-gb' value:'2'>" [image-export.image-export-export-disk.wait-for-inst-image-exportexport-disk]: 2023-01-25T18:15:19Z WaitForInstancesSignal: Instance "inst-image-export-export-disk-image-export-image-export--r88px": SuccessMatch found "ExportSuccess" [image-export.image-export-export-disk]: 2023-01-25T18:15:19Z Step "wait-for-inst-image-export-export-disk" (WaitForInstancesSignal) successfully finished. [image-export.image-export-export-disk]: 2023-01-25T18:15:19Z Running step "copy-image-object" (CopyGCSObjects) [image-export.image-export-export-disk]: 2023-01-25T18:15:19Z Running step "delete-inst" (DeleteResources) [image-export.image-export-export-disk.delete-inst]: 2023-01- 25T18:15:19Z DeleteResources: Deleting instance "inst-image-exportexport-disk". [image-export.image-export-export-disk]: 2023-01-25T18:15:19Z Step "copy-image-object" (CopyGCSObjects) successfully finished. [image-export.image-export-export-disk]: 2023-01-25T18:15:34Z Step "delete-inst" (DeleteResources) successfully finished. [image-export]: 2023-01-25T18:15:34Z Step "image-export-export-disk" (IncludeWorkflow) successfully finished. [image-export]: 2023-01-25T18:15:34Z Serial-output value -> sourcesize-gb:10 [image-export]: 2023-01-25T18:15:34Z Serial-output value -> targetsize-gb:2 [image-export]: 2023-01-25T18:15:34Z Workflow "image-export" cleaning up (this may take up to 2 minutes). [image-export]: 2023-01-25T18:15:35Z Workflow "image-export" finished cleanup. # Step 3 - Validating the image was successfully exported \$ gsutil ls gs://example-user-export-image-bucket/ gs://example-user-export-image-bucket/export-demo.tar.gz # Step 4 - Download the exported image

\$ gcloud storage cp gs://BUCKET NAME/OBJECT NAME SAVE TO LOCATION

```
$ gcloud storage cp gs://example-user-export-image-bucket/export-
demo.tar.gz CVO_GCP_Signed_Digest.tar.gz
Copying gs://example-user-export-image-bucket/export-demo.tar.gz to
file://CVO_GCP_Signed_Digest.tar.gz
    Completed files 1/1 | 1.5GiB/1.5GiB | 185.0MiB/s
Average throughput: 213.3MiB/s
$ 1s -1total 1565036
-rw-r--r-- 1 example-user example-user 1602589949 Jan 25 18:44
CVO_GCP_Signed_Digest.tar.gz
```
### **Extract zipped files**

```
# Extracting files from the digest
$ tar -xf CVO GCP Signed Digest.tar.gz
```
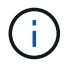

See [Google Cloud doc on Exporting an image](https://cloud.google.com/compute/docs/images/export-image#console) for more information on how to export an image through Google Cloud.

### **Image signature verification**

### **Verify Google Cloud signed images**

To verify the exported Google Cloud signed image, you must download the image digest file from the NSS to validate the disk.raw file and digest file contents.

### **Signed image verification workflow summary**

The following is an overview of the Google Cloud signed image verification workflow process.

- From the [NSS,](https://mysupport.netapp.com/site/products/all/details/cloud-volumes-ontap/downloads-tab) download the Google Cloud archive containing the following files:
	- Signed digest (.sig)
	- Certificate containing the public key (.pem)
	- Certificate chain (.pem)

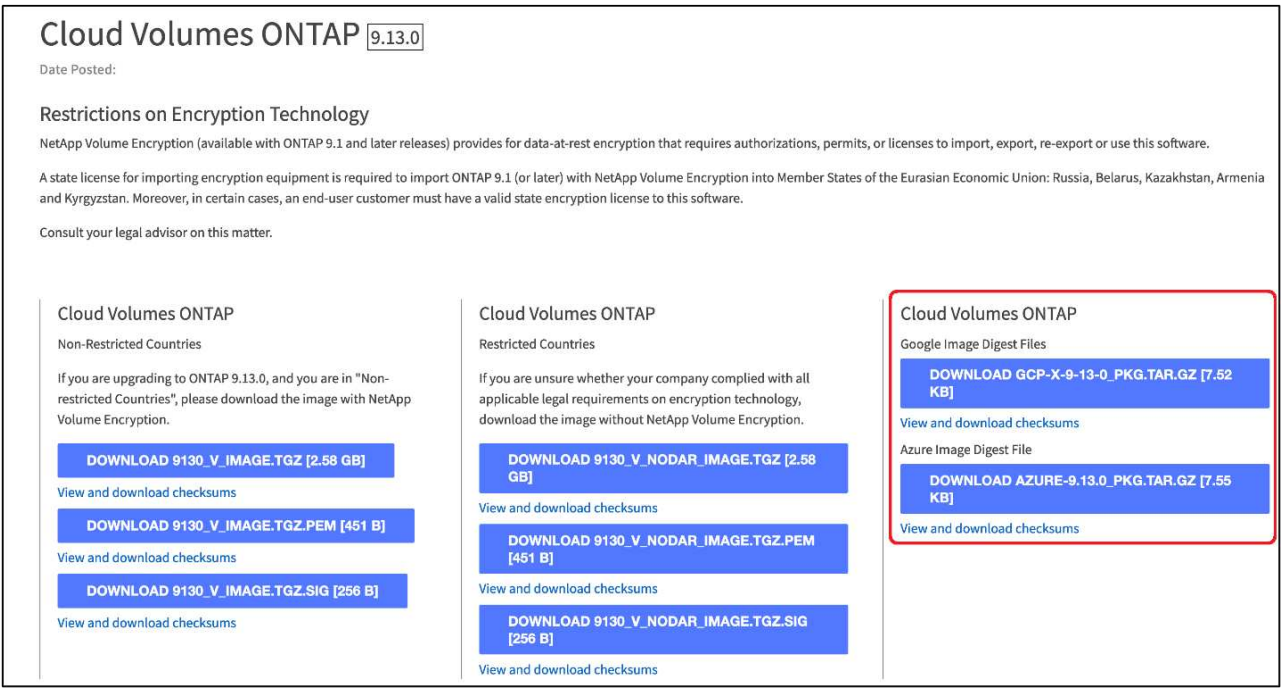

- Download the converted disk.raw file
- Validate the certificate using the certificate chain
- Validate the signed digest using the certificate contain the public key
	- Decrypt the signed digest using the public key to extract the digest of the image file
	- Create a digest of the downloaded disk.raw file
	- Compare the two digest file for validation

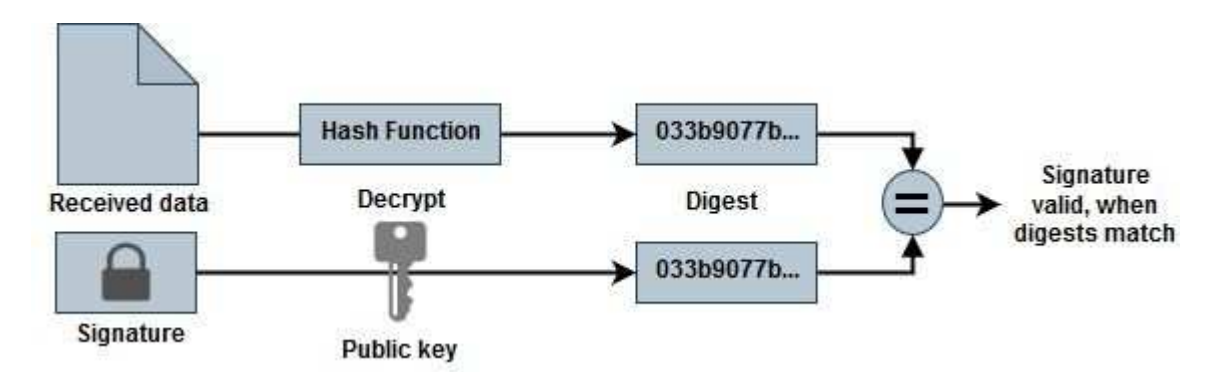

### **Verification of disk.raw file and digest file contents using OpenSSL**

You can verify the Google Cloud downloaded disk.raw file against the digest file contents available through the [NSS](https://mysupport.netapp.com/site/products/all/details/cloud-volumes-ontap/downloads-tab) using OpenSSL.

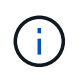

The OpenSSL commands to validate the image are compatible with Linux, Mac OS, and Windows machines.

### **Steps**

1. Verify the certificate using OpenSSL.

```
# Step 1 - Optional, but recommended: Verify the certificate using
OpenSSL
# Step 1.1 - Copy the Certificate and certificate chain to a
directory
$ openssl version
LibreSSL 3.3.6
$ 1s -1total 48
-rw-r--r--@ 1 example-user engr 8537 Jan 19 15:42 Certificate-
Chain-GCP-CVO-20230119-0XXXXX.pem
-rw-r--r--@ 1 example-user engr 2365 Jan 19 15:42 Certificate-GCP-
CVO-20230119-0XXXXX.pem
# Step 1.2 - Get the OSCP URL
$ oscp_url=$(openssl x509 -noout -ocsp_uri -in <Certificate-
Chain.pem>)
$ oscp_url=$(openssl x509 -noout -ocsp_uri -in Certificate-Chain-
GCP-CVO-20230119-0XXXXX.pem)
$ echo $oscp url
http://ocsp.entrust.net
# Step 1.3 - Generate an OCSP request for the certificate
$ openssl ocsp -issuer <Certificate-Chain.pem> -CAfile <Certificate-
Chain.pem> -cert <Certificate.pem> -reqout <request.der>
$ openssl ocsp -issuer Certificate-Chain-GCP-CVO-20230119-0XXXXX.pem
-CAfile Certificate-Chain-GCP-CVO-20230119-0XXXXX.pem -cert
Certificate-GCP-CVO-20230119-0XXXXX.pem -reqout req.der
# Step 1.4 - Optional: Check the new file "req.der" has been
generated
$ 1s -1total 56
-rw-r--r--@ 1 example-user engr 8537 Jan 19 15:42 Certificate-
Chain-GCP-CVO-20230119-0XXXXX.pem
-rw-r--r--@ 1 example-user engr 2365 Jan 19 15:42 Certificate-GCP-
CVO-20230119-0XXXXX.pem
-rw-r--r-- 1 example-user engr 120 Jan 19 16:50 req.der
# Step 1.5 - Connect to the OCSP Manager using openssl to send the
OCSP request
$ openssl ocsp -issuer <Certificate-Chain.pem> -CAfile <Certificate-
Chain.pem> -cert <Certificate.pem> -url ${ocsp_url} -resp_text
-respout <response.der>
```

```
$ openssl ocsp -issuer Certificate-Chain-GCP-CVO-20230119-0XXXXX.pem
-CAfile Certificate-Chain-GCP-CVO-20230119-0XXXXX.pem -cert
Certificate-GCP-CVO-20230119-0XXXXX.pem -url ${ocsp_url} -resp_text
-respout resp.der
OCSP Response Data:
      OCSP Response Status: successful (0x0)
      Response Type: Basic OCSP Response
      Version: 1 (0x0)
    Responder Id: C = US, O = "Entrust, Inc.", CN = Entrust Extended
Validation Code Signing CA - EVCS2
      Produced At: Jan 19 15:14:00 2023 GMT
      Responses:
      Certificate ID:
        Hash Algorithm: sha1
        Issuer Name Hash: 69FA640329AB84E27220FE0927647B8194B91F2A
        Issuer Key Hash: CE894F8251AA15A28462CA312361D261FBF8FE78
        Serial Number: 5994B3D01D26D594BD1D0FA7098C6FF5
      Cert Status: good
      This Update: Jan 19 15:00:00 2023 GMT
      Next Update: Jan 26 14:59:59 2023 GMT
      Signature Algorithm: sha512WithRSAEncryption
           0b:b6:61:e4:03:5f:98:6f:10:1c:9a:f7:5f:6f:c7:e3:f4:72:
           f2:30:f4:86:88:9a:b9:ba:1e:d6:f6:47:af:dc:ea:e4:cd:31:
           af:e3:7a:20:35:9e:60:db:28:9c:7f:2e:17:7b:a5:11:40:4f:
           1e:72:f7:f8:ef:e3:23:43:1b:bb:28:1a:6f:c6:9c:c5:0c:14:
           d3:5d:bd:9b:6b:28:fb:94:5e:8a:ef:40:20:72:a4:41:df:55:
           cf:f3:db:1b:39:e0:30:63:c9:c7:1f:38:7e:7f:ec:f4:25:7b:
           1e:95:4c:70:6c:83:17:c3:db:b2:47:e1:38:53:ee:0a:55:c0:
           15:6a:82:20:b2:ea:59:eb:9c:ea:7e:97:aa:50:d7:bc:28:60:
           8c:d4:21:92:1c:13:19:b4:e0:66:cb:59:ed:2e:f8:dc:7b:49:
           e3:40:f2:b6:dc:d7:2d:2e:dd:21:82:07:bb:3a:55:99:f7:59:
           5d:4a:4d:ca:e7:8f:1c:d3:9a:3f:17:7b:7a:c4:57:b2:57:a8:
           b4:c0:a5:02:bd:59:9c:50:32:ff:16:b1:65:3a:9c:8c:70:3b:
           9e:be:bc:4f:f9:86:97:b1:62:3c:b2:a9:46:08:be:6b:1b:3c:
           24:14:59:28:c6:ae:e8:d5:64:b2:f8:cc:28:24:5c:b2:c8:d8:
           5a:af:9d:55:48:96:f6:3e:c6:bf:a6:0c:a4:c0:ab:d6:57:03:
           2b:72:43:b0:6a:9f:52:ef:43:bb:14:6a:ce:66:cc:6c:4e:66:
           17:20:a3:64:e0:c6:d1:82:0a:d7:41:8a:cc:17:fd:21:b5:c6:
           d2:3a:af:55:2e:2a:b8:c7:21:41:69:e1:44:ab:a1:dd:df:6d:
           15:99:90:cc:a0:74:1e:e5:2e:07:3f:50:e6:72:a6:b9:ae:fc:
           44:15:eb:81:3d:1a:f8:17:b6:0b:ff:05:76:9d:30:06:40:72:
           cf:d5:c4:6f:8b:c9:14:76:09:6b:3d:6a:70:2c:5a:c4:51:92:
           e5:cd:84:b6:f9:d9:d5:bc:8d:72:b7:7c:13:9c:41:89:a8:97:
           6f:4a:11:5f:8f:b6:c9:b5:df:00:7e:97:20:e7:29:2e:2b:12:
           77:dc:e2:63:48:87:42:49:1d:fc:d0:94:a8:8d:18:f9:07:85:
```

```
  e4:d0:3e:9a:4a:d7:d5:d0:02:51:c3:51:1c:73:12:96:2d:75:
           22:83:a6:70:5a:4a:2b:f2:98:d9:ae:1b:57:53:3d:3b:58:82:
           38:fc:fa:cb:57:43:3f:3e:7e:e0:6d:5b:d6:fc:67:7e:07:7e:
           fb:a3:76:43:26:8f:d1:42:d6:a6:33:4e:9e:e0:a0:51:b4:c4:
           bc:e3:10:0d:bf:23:6c:4b
WARNING: no nonce in response
Response Verify OK
Certificate-GCP-CVO-20230119-0XXXXX.pem: good
      This Update: Jan 19 15:00:00 2023 GMT
      Next Update: Jan 26 14:59:59 2023 GMT
# Step 1.5 - Optional: Check the response file "response.der" has
been generated. Verify its contents.
$ 1s -1total 64
-rw-r--r--@ 1 example-user engr 8537 Jan 19 15:42 Certificate-
Chain-GCP-CVO-20230119-0XXXXX.pem
-rw-r--r--@ 1 example-user engr 2365 Jan 19 15:42 Certificate-GCP-
CVO-20230119-0XXXXX.pem
-rw-r--r-- 1 example-user engr 120 Jan 19 16:50 req.der
-rw-r--r-- 1 example-user engr 806 Jan 19 16:51 resp.der
# Step 1.6 - Verify the chain of trust and expiration dates against
the local host
$ openssl version -d
OPENSSLDIR: "/private/etc/ssl"
$ OPENSSLDIR=$(openssl version -d | cut -d '"' -f2)
$ echo $OPENSSLDIR
/private/etc/ssl
$ openssl verify -untrusted <Certificate-Chain.pem> -CApath <OpenSSL
dir> <Certificate.pem>
$ openssl verify -untrusted Certificate-Chain-GCP-CVO-20230119-
0XXXXX.pem -CApath ${OPENSSLDIR} Certificate-GCP-CVO-20230119-
0XXXXX.pem
Certificate-GCP-CVO-20230119-0XXXXX.pem: OK
```
- 2. Place the downloaded disk.raw file, the signature, and certificates in a directory.
- 3. Extract the public key from the certificate using OpenSSL.
- 4. Decrypt the signature using the extracted public key and verify the contents of the downloaded disk.raw file.

```
# Step 1 - Place the downloaded disk.raw, the signature and the
certificates in a directory
$ 1s -1-rw-r--r--@ 1 example-user staff Jan 19 15:42 Certificate-Chain-
GCP-CVO-20230119-0XXXXX.pem
-rw-r--r--@ 1 example-user staff Jan 19 15:42 Certificate-GCP-CVO-
20230119-0XXXXX.pem
-rw-r--r--@ 1 example-user staff Jan 19 15:42 GCP CVO 20230119-
XXXXXX_digest.sig
-rw-r--r--@ 1 example-user staff Jan 19 16:39 disk.raw
# Step 2 - Extract the public key from the certificate
$ openssl x509 -pubkey -noout -in (certificate.pem) >
(public_key.pem)
$ openssl x509 -pubkey -noout -in Certificate-GCP-CVO-20230119-
0XXXXX.pem > CVO-GCP-pubkey.pem
$ 1s -1-rw-r--r--@ 1 example-user staff Jan 19 15:42 Certificate-Chain-
GCP-CVO-20230119-0XXXXX.pem
-rw-r--r--@ 1 example-user staff Jan 19 15:42 Certificate-GCP-CVO-
20230119-0XXXXX.pem
-rw-r--r--@ 1 example-user staff Jan 19 17:02 CVO-GCP-pubkey.pem
-rw-r--r--@ 1 example-user staff Jan 19 15:42 GCP CVO 20230119-
XXXXXX_digest.sig
-rw-r--r--@ 1 example-user staff Jan 19 16:39 disk.raw
# Step 3 - Decrypt the signature using the extracted public key and
verify the contents of the downloaded disk.raw
$ openssl dgst -verify (public_key) -keyform PEM -sha256 -signature
(signed digest) -binary (downloaded or obtained disk.raw)
$ openssl dgst -verify CVO-GCP-pubkey.pem -keyform PEM -sha256
-signature GCP CVO 20230119-XXXXXX digest.sig -binary disk.raw
Verified OK
# A failed response would look like this
$ openssl dgst -verify CVO-GCP-pubkey.pem -keyform PEM -sha256
-signature GCP CVO 20230119-XXXXXX digest.sig -binary
../sample file.txt
Verification Failure
```
### **Copyright information**

Copyright © 2024 NetApp, Inc. All Rights Reserved. Printed in the U.S. No part of this document covered by copyright may be reproduced in any form or by any means—graphic, electronic, or mechanical, including photocopying, recording, taping, or storage in an electronic retrieval system—without prior written permission of the copyright owner.

Software derived from copyrighted NetApp material is subject to the following license and disclaimer:

THIS SOFTWARE IS PROVIDED BY NETAPP "AS IS" AND WITHOUT ANY EXPRESS OR IMPLIED WARRANTIES, INCLUDING, BUT NOT LIMITED TO, THE IMPLIED WARRANTIES OF MERCHANTABILITY AND FITNESS FOR A PARTICULAR PURPOSE, WHICH ARE HEREBY DISCLAIMED. IN NO EVENT SHALL NETAPP BE LIABLE FOR ANY DIRECT, INDIRECT, INCIDENTAL, SPECIAL, EXEMPLARY, OR CONSEQUENTIAL DAMAGES (INCLUDING, BUT NOT LIMITED TO, PROCUREMENT OF SUBSTITUTE GOODS OR SERVICES; LOSS OF USE, DATA, OR PROFITS; OR BUSINESS INTERRUPTION) HOWEVER CAUSED AND ON ANY THEORY OF LIABILITY, WHETHER IN CONTRACT, STRICT LIABILITY, OR TORT (INCLUDING NEGLIGENCE OR OTHERWISE) ARISING IN ANY WAY OUT OF THE USE OF THIS SOFTWARE, EVEN IF ADVISED OF THE POSSIBILITY OF SUCH DAMAGE.

NetApp reserves the right to change any products described herein at any time, and without notice. NetApp assumes no responsibility or liability arising from the use of products described herein, except as expressly agreed to in writing by NetApp. The use or purchase of this product does not convey a license under any patent rights, trademark rights, or any other intellectual property rights of NetApp.

The product described in this manual may be protected by one or more U.S. patents, foreign patents, or pending applications.

LIMITED RIGHTS LEGEND: Use, duplication, or disclosure by the government is subject to restrictions as set forth in subparagraph (b)(3) of the Rights in Technical Data -Noncommercial Items at DFARS 252.227-7013 (FEB 2014) and FAR 52.227-19 (DEC 2007).

Data contained herein pertains to a commercial product and/or commercial service (as defined in FAR 2.101) and is proprietary to NetApp, Inc. All NetApp technical data and computer software provided under this Agreement is commercial in nature and developed solely at private expense. The U.S. Government has a nonexclusive, non-transferrable, nonsublicensable, worldwide, limited irrevocable license to use the Data only in connection with and in support of the U.S. Government contract under which the Data was delivered. Except as provided herein, the Data may not be used, disclosed, reproduced, modified, performed, or displayed without the prior written approval of NetApp, Inc. United States Government license rights for the Department of Defense are limited to those rights identified in DFARS clause 252.227-7015(b) (FEB 2014).

### **Trademark information**

NETAPP, the NETAPP logo, and the marks listed at<http://www.netapp.com/TM>are trademarks of NetApp, Inc. Other company and product names may be trademarks of their respective owners.